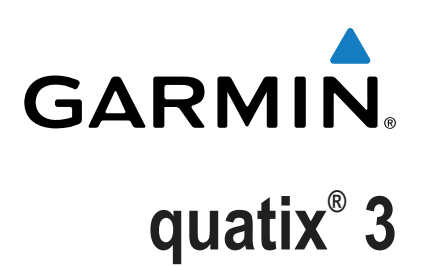

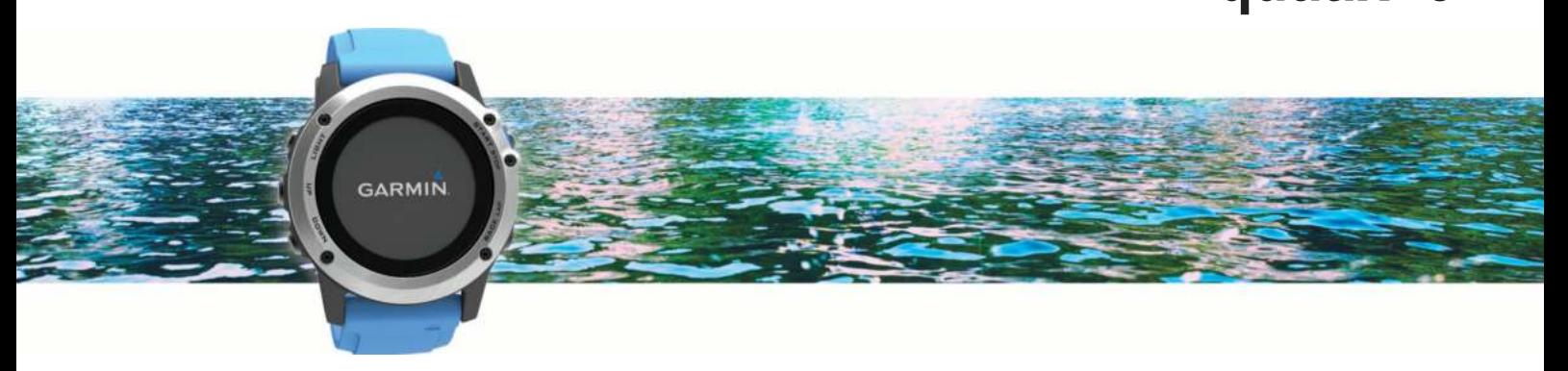

Руководство пользователя

Все права сохранены. Согласно законодательству о защите авторских прав полное или частичное копирование данного руководства без письменного разрешения компании Garmin не допускается. Компания Garmin оставляет за собой право изменять или улучшать свои продукты и вносить изменения в содержание данного руководства без обязательства уведомлять какое-либо лицо или организацию о таких изменениях или улучшениях. Последние обновления и дополнительные сведения об использовании этого продукта доступны на веб-сайте [www.garmin.com](http://www.garmin.com).

Garmin®, логотип Garmin, ANT+®, Auto Lap®, Auto Pause®, quatix®, TracBack®, VIRB® и Virtual Partner® являются товарными знаками компании Garmin Ltd. или ее подразделений, зарегистрированными в США и других странах. Connect IQ™, Garmin Connect™, Garmin Express™, tempe™ и Vector™ являются товарными знаками компании Garmin Ltd. или ее подразделений. Данные товарные знаки запрещено использовать без явного разрешения Garmin.

Android™ является товарным знаком компании Google, Inc. Текстовый знак и логотипы Bluetooth®принадлежат ассоциации Bluetooth SIG, Inc. Любое использование этих знаков компанией Garmin осуществляется по лицензии. The Cooper Institute® , а также любые связанные товарные знаки, являются собственностью The Cooper Institute. Firstbeat и Analyzed by Firstbeat являются зарегистрированными или незарегистрированными товарными знаками Firstbeat Technologies Ltd. iOS® является зарегистрированным товарным знаком Cisco Systems, Inc. и используется Apple Inc. по лицензии. Mac® является товарным знаком Apple Inc., зарегистрированным в США и других странах. Training Stress Score™ (TSS), Intensity Factor™ (IF) и Normalized Power™ (NP) являются товарными знаками Peaksware, LLC. Wi-Fi® является зарегистрированным товарным знаком Wi-Fi Alliance Corporation. Windows® является зарегистрированным товарным знаком компании Microsoft Corporation в США и других странах. Другие товарные знаки и названия являются собственностью соответствующих владельцев.

Данное устройство имеет сертификацию ANT+®. Список совместимых устройств и приложений см. по адресу: [www.thisisant.com/directory](http://www.thisisant.com/directory).

# **Содержание**

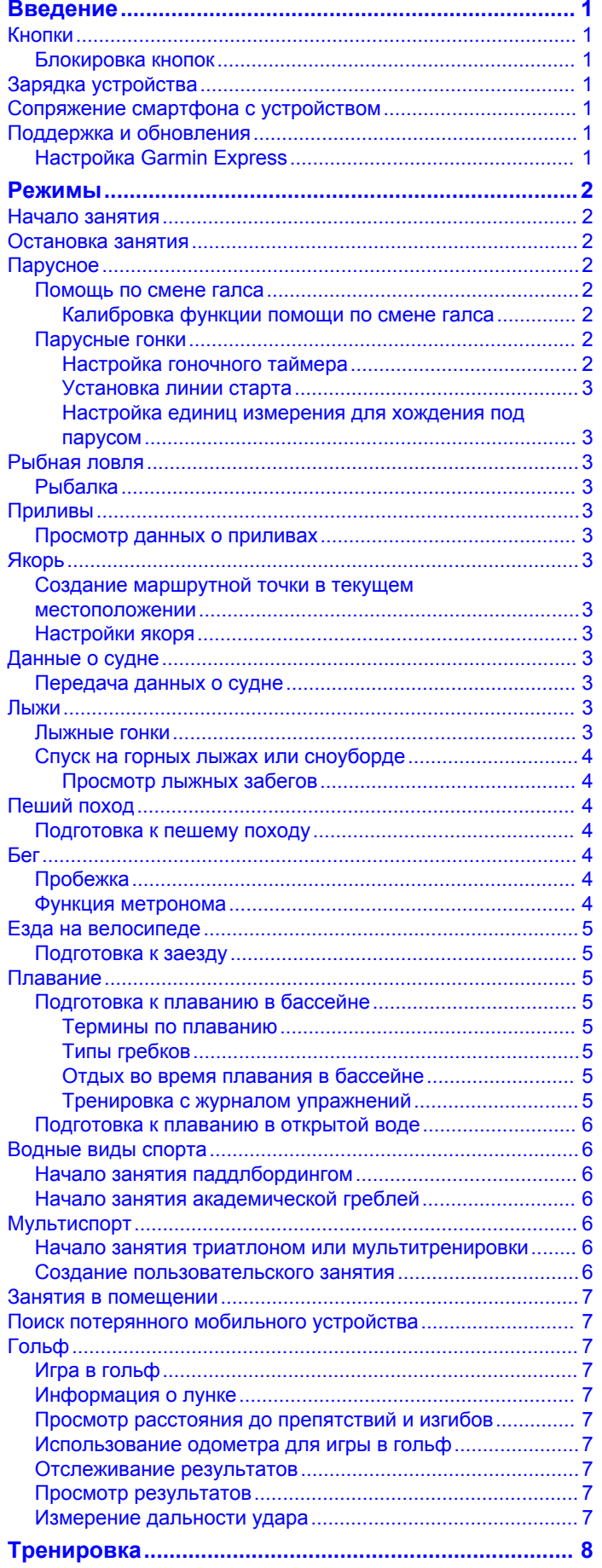

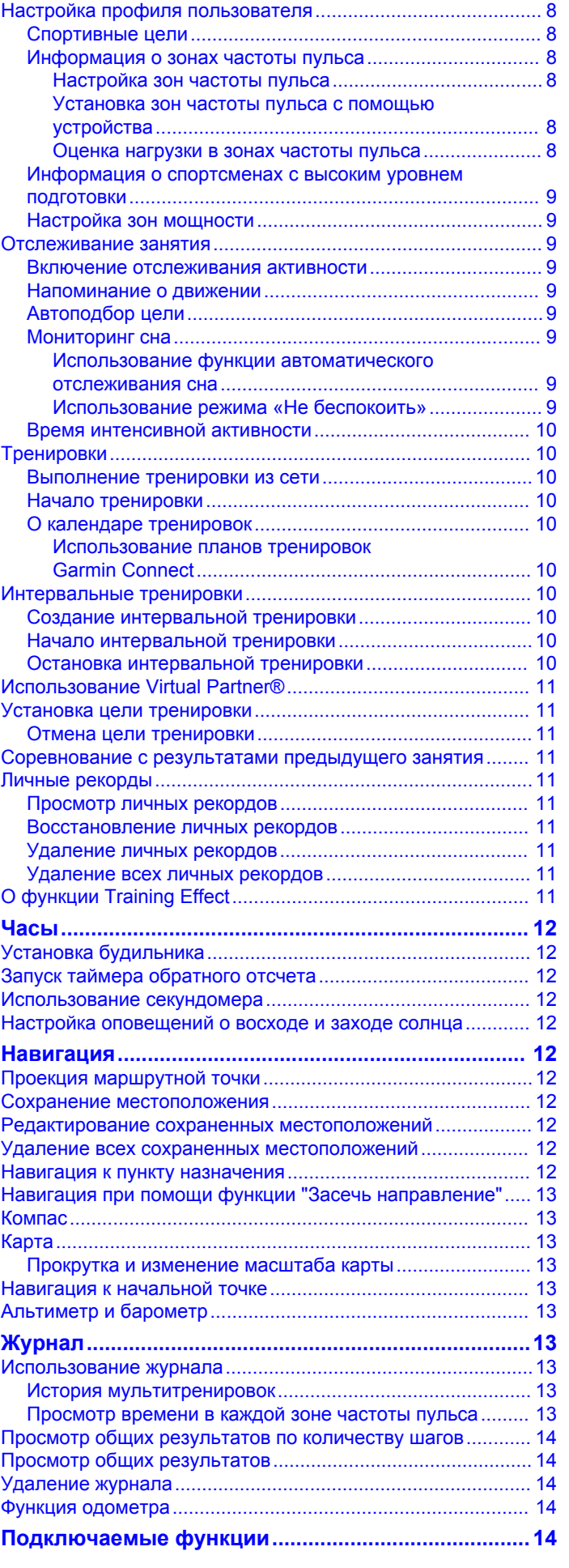

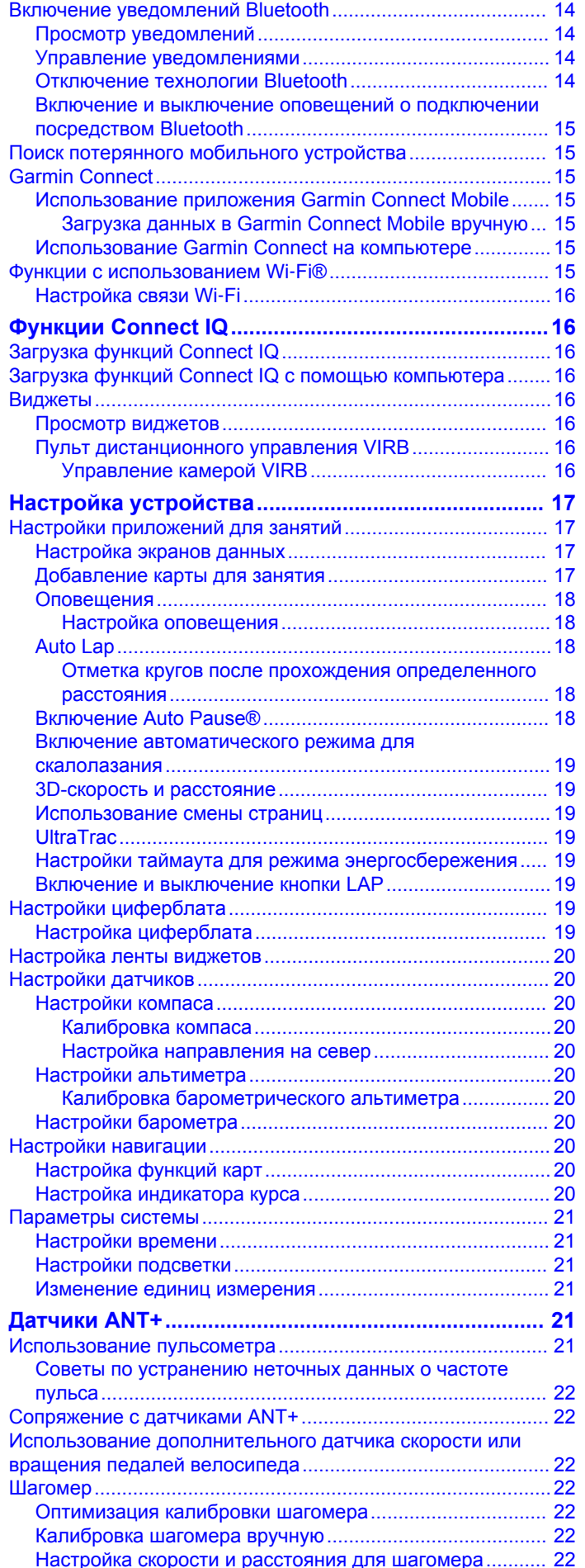

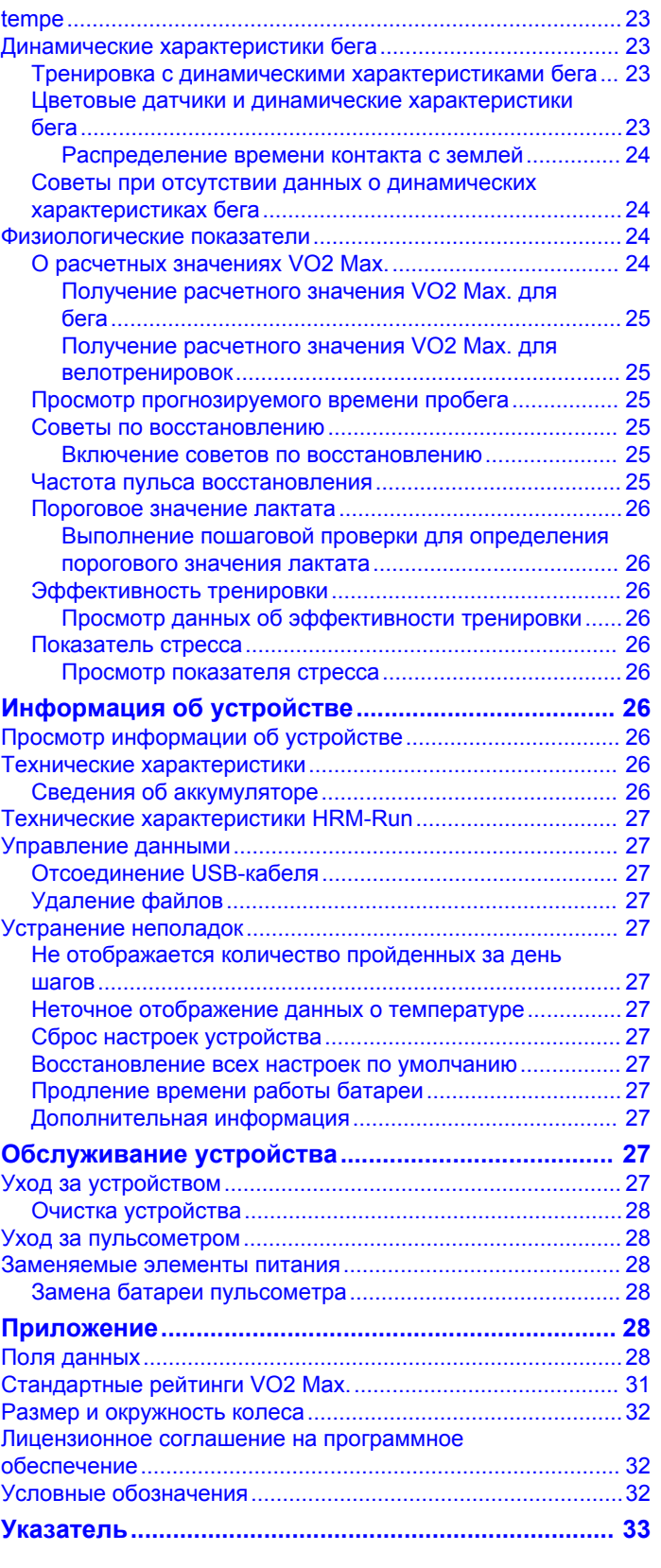

# **Введение**

#### **ОСТОРОЖНО**

<span id="page-4-0"></span>Сведения о безопасности и другую важную информацию см. в руководстве *Правила техники безопасности и сведения об изделии*, которое находится в упаковке изделия.

Перед выполнением какой-либо программы занятий или внесением в нее изменений проконсультируйтесь со своим лечащим врачом.

# **Кнопки**

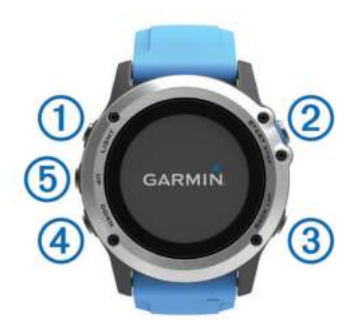

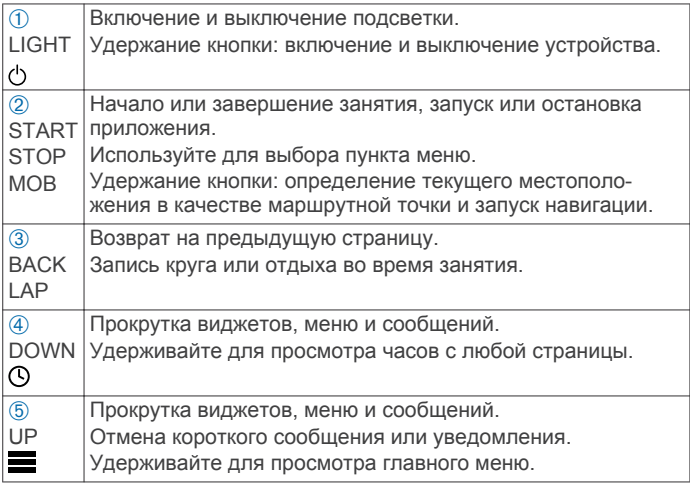

#### **Блокировка кнопок**

Кнопки можно заблокировать, чтобы предотвратить их случайное нажатие.

- **1** Удерживайте кнопку **LIGHT** в течение двух секунд, а затем выберите **Блокировать устройство**, чтобы заблокировать кнопки.
- **2** Удерживайте кнопку **LIGHT** в течение двух секунд, а затем выберите **Разблокировать устройство**, чтобы разблокировать кнопки.

# **Зарядка устройства**

#### *УВЕДОМЛЕНИЕ*

Для предотвращения коррозии тщательно очистите и высушите контакты и прилегающие области перед подключением к зарядному устройству или компьютеру. См. инструкции по очистке в приложении.

Устройство получает питание от встроенного литий-ионного аккумулятора, который можно заряжать от стандартной настенной розетки или через порт USB компьютера.

- **1** Вставьте разъем USB-кабеля в адаптер переменного тока или в гнездо USB компьютера.
- **2** Подключите адаптер переменного тока к стандартной настенной розетке.
- **3** Нажмите на края зарядной подставки  $\circled$ , чтобы открыть фиксаторы.

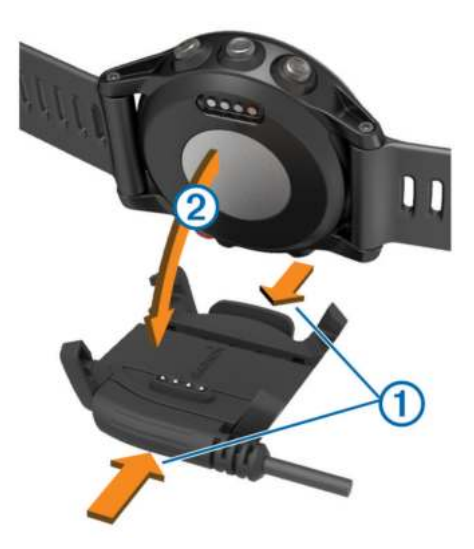

**4** Совместив контакты, поместите устройство в зарядную подставку 2 и отпустите фиксаторы, чтобы закрепить устройство.

При подключении устройства к источнику питания оно включается и на экране отображается уровень заряда батареи.

**5** Устройство необходимо заряжать полностью.

## **Сопряжение смартфона с устройством**

Чтобы воспользоваться полным набором функций устройства quatix 3, его необходимо подключить к смартфону.

- **1** Перейдите на веб-сайт ([garmin.com/apps\)](http://www.garmin.com/apps), чтобы загрузить приложение Garmin Connect™ Mobile на свой смартфон.
- **2** Поместите смартфон в пределах 10 м (33 фт.) от устройства.
- **3** На устройстве quatix 3 нажмите и удерживайте кнопку **UP**.
- **4** Выберите **Настройки** > **Bluetooth** > **Сопряж. с моб. устр.**.
- **5** Откройте на смартфоне приложение Garmin Connect Mobile.
- **6** Выберите один из вариантов, чтобы добавить свое устройство в учетную запись Garmin Connect:
	- Если вы выполняете сопряжение устройства с приложением Garmin Connect Mobile в первый раз, следуйте инструкциям на экране.
	- Если ранее было выполнено сопряжение другого устройства с приложением Garmin Connect Mobile, в меню настройки выберите пункт **Устройства Garmin** > и следуйте инструкциям на экране.

## **Поддержка и обновления**

Garmin Express™ [\(www.garmin.com/express](http://www.garmin.com/express)) позволяет с легкостью получать доступ к следующим сервисам для устройств Garmin® .

- Регистрация устройства
- Руководства по эксплуатации
- Обновления ПО
- Загрузка данных в приложение Garmin Connect

#### **Настройка Garmin Express**

- **1** Подключите устройство к компьютеру с помощью кабеля USB.
- **2** Перейдите на веб-страницу [www.garmin.com/express](http://www.garmin.com/express).
- **3** Следуйте инструкциям на экране.

# **Режимы**

<span id="page-5-0"></span>Устройство можно использовать для занятий внутри помещений, на открытом воздухе, спортивных упражнений и занятий фитнесом. После начала занятия устройство отображает и записывает данные с датчика. Занятия можно сохранить и поделиться ими с сообществом Garmin Connect.

Кроме того, на устройство можно установить приложения для занятий Connect IQ™, воспользовавшись своей учетной записью Garmin Connect (*[Функции Connect IQ](#page-19-0)*, стр. 16).

# **Начало занятия**

Если необходимо, в начале занятия GPS включается автоматически. При прекращении занятия устройство возвращается в режим часов.

- **1** В режиме отображения часов нажмите кнопку **START**.
- **2** Выберите занятие.
- **3** При необходимости, для ввода дополнительной информации следуйте инструкциям на экране.
- **4** При необходимости подождите, когда устройство подключится к датчикам ANT+® .
- **5** Если для занятия требуется GPS, выйдите на улицу и дождитесь, когда устройство найдет спутники.
- **6** Нажмите кнопку **START**, чтобы запустить таймер. **ПРИМЕЧАНИЕ.** устройство не записывает данные о вашей активности, пока не включен таймер.

# **Остановка занятия**

**ПРИМЕЧАНИЕ.** некоторые параметры недоступны для определенных занятий.

**1** Нажмите кнопку **STOP**.

Если вы не сохраните данные о занятии вручную после его прекращения, устройство выполнит автоматическое сохранение по истечении 25 минут.

- **2** Выберите один из следующих вариантов:
	- Чтобы возобновить занятие, выберите **Возобновить**.
	- Чтобы сохранить занятие и вернуться в режим часов, выберите **Сохранить**.
	- Чтобы удалить занятие и вернуться в режим часов, выберите **Отменить**.
	- Чтобы проложить обратный маршрут к начальной точке занятия, выберите **TracBack**.
	- Чтобы приостановить занятие и возобновить его позже, выберите **Завершить позже**.

# **Парусное**

#### **Помощь по смене галса**

Во время плавания или гонки под парусом функция помощи по смене галса облегчает определение движения по ветру или против ветра. Во время калибровки функции помощи по смене галса на устройстве производится измерение курса относительно грунта (COG) по левому  $\textcircled{\scriptsize{1}}$  и правому  $\textcircled{\scriptsize{2}}$ бортам судна, на основе которого рассчитывается среднее направление истинного ветра  $\circled{3}$  и угла галса судна  $\circled{4}$ .

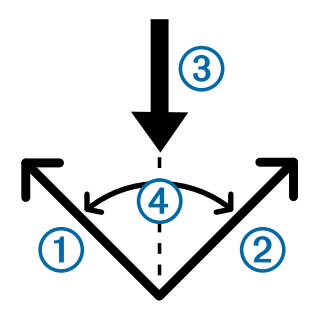

Эти данные используются на устройстве для определения движения судна по ветру или против ветра по мере его изменения.

По умолчанию для функции помощи по смене галса установлен автоматический режим, в котором на устройстве производится перерасчет угла галса и направления истинного ветра каждый раз при выполнении калибровки курса относительно грунта по левому и правому бортам. Можно изменить настройки функции помощи по смене галса, установив фиксированный угол галса или направление истинного ветра.

**ПРИМЕЧАНИЕ.** чтобы определить курс при использовании функции помощи по смене галса, на устройстве quatix применяется курс относительно грунта, определяемый по системе GPS. При этом не учитываются прочие факторы, которые могут влиять на направление движения судна, такие как течения и приливы/отливы.

#### *Калибровка функции помощи по смене галса*

- **1** В режиме отображения часов нажмите кнопку **START**.
- **2** Выберите **Хождение под парусом**.
- **3** Выберите **Гонка** или **Плавание в крейсерском режиме**.
- **4** Выберите **Помощь по смене галса**.
- **5** Следуйте инструкциям на экране.

На дисплее отобразится красная или зеленая полоса. Красная полоса указывает, что в данный момент судно идет против ветра. Зеленая полоса указывает, что в данный момент судно идет по ветру.

#### **Парусные гонки**

Данное устройство можно использовать, чтобы повысить вероятность пересечения судном линии старта точно в момент начала гонки. В случае синхронизации гоночного таймера с таймером обратного отсчета до официального начала гонки обеспечивается оповещение пользователя о приближении старта с интервалом в одну минуту. Эти данные используются в устройстве, чтобы указать вероятность пересечения судном линии старта до, после или точно в момент начала гонки.

#### *Настройка гоночного таймера*

Перед запуском режима гонки на устройстве необходимо выбрать профиль хождения под парусом и определить линию старта.

- **1** В режиме отображения часов нажмите кнопку **START**.
- **2** Выберите **Хождение под парусом** > **Гонка**.

На дисплее отобразится гоночный таймер  $\odot$ , отклонение от времени  $(2)$  и расстояние до линии старта  $(3)$ .

<span id="page-6-0"></span>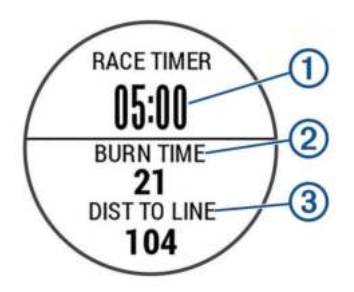

**3** Чтобы синхронизировать гоночный таймер с таймером обратного отсчета до официального начала гонки, используйте кнопки **UP** и **DOWN**.

**ПРИМЕЧАНИЕ.** отрицательное значение отклонения от времени указывает, что судно достигнет линии старта после начала гонки. Положительное значение отклонения от времени указывает, что судно достигнет линии старта раньше начала гонки.

**4** Нажмите кнопку **START**.

#### *Установка линии старта*

- **1** В режиме отображения часов нажмите кнопку **START**.
- **2** Выберите **Настройки** > **Отметить линию старта**.
- **3** Выберите **Метка**, чтобы отметить первую маршрутную точку линии старта.
- **4** Выберите **Метка**, чтобы отметить вторую маршрутную точку линии старта.

#### *Настройка единиц измерения для хождения под парусом*

- **1** В режиме отображения часов нажмите кнопку **START**.
- **2** Выберите **Хождение под парусом** > **Настройки** > **Единицы**.
- **3** Выберите один из вариантов.

# **Рыбная ловля**

#### **Рыбалка**

Пользователь может отслеживать свой ежедневный улов, запустить обратный отсчет времени соревнования или настроить интервальный таймер для контроля своего темпа рыбной ловли.

- **1** В режиме отображения часов нажмите кнопку **START**.
- **2** Выберите **Рыбалка**.
- **3** Выберите один из следующих вариантов:
	- Чтобы включить обратный отсчет оставшегося времени соревнования, выберите **Установить таймеры**.
	- Чтобы отслеживать свой ежедневный улов, выберите **Начать рыбалку**, а затем используйте кнопки **START**  для увеличения и **BACK** для уменьшения количества рыбы.

# **Приливы**

#### **Просмотр данных о приливах**

Можно просматривать данные о приливах для текущего местоположения за период до семи дней. Для обновления информации о своем местоположении следует нажать кнопку START во время просмотра экрана с данными о приливах.

**1 START** > **Приливы**.

На дисплее отобразится 24-часовой график приливов и отливов, на котором будет указана информация о полной воде 1 и малой воде 2 на текущую дату.

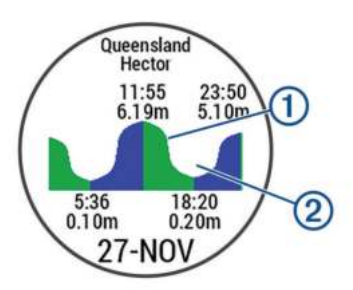

**2** Для просмотра данных о приливах и отливах за другие дни используйте кнопки **UP** и **DOWN**.

# **Якорь**

#### **Создание маршрутной точки в текущем местоположении**

- **1** В режиме отображения часов нажмите кнопку **START**.
- **2** Выберите **Якорь**.
- **3** Выберите один из следующих вариантов:
	- Выберите **Отдать якорь**, чтобы определить текущее местоположение в качестве маршрутной точки.
	- Выберите **Параметры**, чтобы изменить настройки якоря.

#### **Настройки якоря**

Выберите **START** > **Якорь** > **Параметры**.

- **Длина травления**: вычисление длины травления для предоставления помощи при постановке на якорь.
- **Глубина**: настройка расстояния от поверхности воды до дна.
- **Смещение носа судна**: настройка расстояния между носом судна и местом установки антенны GPS.
- **Смещение**: настройка разницы между глубиной киля и местом установки датчика.

**Настроить сигнал**: настройка сигнала оповещения, подаваемого при обнаружении дрейфа судна на определенном расстоянии от якоря.

**Обновить интервал**: настройка интервала обновления данных для сигнала о якоре.

# **Данные о судне**

#### **Передача данных о судне**

Поддерживается передача полей данных с совместимого картплоттера. На устройстве может отображаться до трех полей данных на странице и до четырех страниц данных.

- **1** В режиме отображения часов нажмите кнопку **START**.
- **2** Выберите **Данные о судне**.

# **Лыжи**

#### **Лыжные гонки**

Перед лыжной гонкой необходимо зарядить устройство (*[Зарядка устройства](#page-4-0)*, стр. 1).

- **1** В режиме отображения часов нажмите кнопку **START**.
- **2** Выберите **Лыжи**.
- **3** Выйдите на улицу и дождитесь, когда устройство найдет спутники.
- **4** Нажмите кнопку **START**, чтобы запустить таймер. Записи в журнале создаются, только пока включен таймер.
- **5** Начинайте занятие.
- **6** Выберите **LAP** для записи кругов (необязательно).
- <span id="page-7-0"></span>**7** Чтобы просмотреть дополнительные страницы данных, используйте кнопку **UP** или **DOWN** (необязательно).
- **8** После завершения занятия выберите **STOP** > **Сохранить**.

#### **Спуск на горных лыжах или сноуборде**

Перед спуском на лыжах или сноуборде необходимо зарядить устройство (*[Зарядка устройства](#page-4-0)*, стр. 1).

- **1** В режиме отображения часов нажмите кнопку **START**.
- **2** Выберите **Лыжи/борд**.
- **3** Выйдите на улицу и дождитесь, когда устройство найдет спутники.
- **4** Нажмите кнопку **START**, чтобы запустить таймер. Записи в журнале создаются, только пока включен таймер.
- **5** Начинайте занятие.

Функция автоматического запуска включается по умолчанию. Эта функция автоматически записывает новые лыжные забеги на основе движения. Таймер приостанавливает работу при прекращении спуска или при посадке на подъемник. Во время движения на подъемнике отсчет времени таймером не производится.

- **6** При необходимости начните спуск для перезапуска таймера.
- **7** Чтобы просмотреть дополнительные страницы данных, используйте кнопку **UP** или **DOWN** (необязательно).
- **8** После завершения занятия выберите **STOP** > **Сохранить**.

#### *Просмотр лыжных забегов*

Устройство записывает сведения о каждом лыжном и сноубордном забеге. Сведения о забеге можно просмотреть на приостановленном экране или при активном таймере.

- **1** Начните лыжный или сноубордный спуск.
- **2** Удерживайте **UP**.
- **3** Выберите **Просмотреть заезды**.
- **4** Выберите **UP** или **DOWN** для просмотра сведений о последнем, текущем или об общем количестве забегов. Экраны забега содержат время, пройденное расстояние, максимальную скорость, среднюю скорость и общий спуск.

# **Пеший поход**

#### **Подготовка к пешему походу**

Перед пешим походом необходимо зарядить устройство (*[Зарядка устройства](#page-4-0)*, стр. 1).

- **1** В режиме отображения часов нажмите кнопку **START**.
- **2** Выберите **Ходьба**.
- **3** Выйдите на улицу и дождитесь, когда устройство найдет спутники.
- **4** Нажмите кнопку **START**, чтобы запустить таймер. Записи в журнале создаются, только пока включен таймер.
- **5** Начинайте занятие. Устройство записывает трек во время похода.
- **6** Если вам нужно сделать перерыв или приостановить отслеживание маршрута на устройстве, выберите **STOP**  > **Завершить позже**.

Устройство сохраняет статус похода и переходит в энергосберегающий режим.

**7** Чтобы возобновить отслеживание, выберите **START** > **Ходьба** > **Возобновить**.

- **8** Чтобы просмотреть дополнительные страницы данных, используйте кнопку **UP** или **DOWN** (необязательно).
- **9** После завершения занятия выберите **STOP** > **Сохранить**.

# **Бег**

#### **Пробежка**

Перед пробежкой необходимо зарядить устройство (*[Зарядка устройства](#page-4-0)*, стр. 1). Перед использованием датчика ANT+ для пробежки необходимо выполнить сопряжение датчика с устройством (*[Сопряжение с](#page-25-0)  [датчиками ANT+](#page-25-0)*, стр. 22).

- **1** Наденьте датчики ANT+, например шагомер или пульсометр (необязательно).
- **2** В режиме отображения часов нажмите кнопку **START**.
- **3** Выберите **Бег**.
- **4** При использовании дополнительных датчиков ANT+ необходимо подождать, пока устройство не выполнит подключение к ним.
- **5** Выйдите на улицу и дождитесь, когда устройство найдет спутники.
- **6** Нажмите кнопку **START**, чтобы запустить таймер. Записи в журнале создаются, только пока включен таймер.
- **7** Начинайте занятие.
- **8** Для записи кругов выберите **LAP** (необязательно).
- **9** Чтобы просмотреть дополнительные страницы данных, используйте кнопку **UP** или **DOWN** (необязательно).
- **10**После завершения занятия выберите **STOP** > **Сохранить**.

#### **Функция метронома**

Функция метронома обеспечивает воспроизведение звуковых сигналов с постоянным ритмом, что помогает повысить эффективность тренировок за счет повышения, снижения или поддержания более постоянной частоты.

- **1** Нажмите и удерживайте кнопку **UP**.
- **2** Выберите **Настройки** > **Приложения**.
- **3** Выберите занятие. **ПРИМЕЧАНИЕ.** для некоторых занятий эта функция недоступна.
- **4** Выберите **Метроном** > **Состояние** > **Включено**.
- **5** Выберите один из следующих вариантов:
	- Выберите **Уд. в минуту**, чтобы ввести значение частоты, которую необходимо поддерживать.
	- Выберите **Част. оповещ.**, чтобы настроить частоту ударов.
	- Выберите **Звуки**, чтобы настроить звук и вибросигнал для метронома.
- **6** При необходимости выберите **Предпросмотр**, чтобы проверить метроном перед пробежкой.
- **7** Чтобы вернуться в режим часов, нажмите и удерживайте кнопку **DOWN**.
- **8** Совершите пробежку (*Пробежка*, стр. 4).
- Запуск метронома выполняется автоматически.
- **9** Чтобы просмотреть экран метронома во время пробежки, нажмите кнопку **UP** или **DOWN**.
- **10**При необходимости нажмите и удерживайте кнопку **UP**, чтобы изменить настройки метронома.

# <span id="page-8-0"></span>**Езда на велосипеде**

#### **Подготовка к заезду**

Перед заездом необходимо зарядить устройство (*[Зарядка](#page-4-0) [устройства](#page-4-0)*, стр. 1). Перед использованием датчика ANT+ для заезда необходимо выполнить сопряжение датчика с устройством (*[Сопряжение с датчиками ANT+](#page-25-0)*, стр. 22).

- **1** Выполните сопряжение датчиков ANT+, таких как пульсометр, датчик скорости или датчик частоты вращения педалей (дополнительно).
- **2** В режиме отображения часов нажмите кнопку **START**.
- **3** Выберите **Велосипед**.
- **4** При использовании дополнительных датчиков ANT+ необходимо подождать, пока устройство не выполнит подключение к ним.
- **5** Выйдите на улицу и дождитесь, когда устройство найдет спутники.
- **6** Нажмите кнопку **START**, чтобы запустить таймер.

Записи в журнале создаются, только пока включен таймер.

- **7** Начинайте занятие.
- **8** Чтобы просмотреть дополнительные страницы данных, используйте кнопку **UP** или **DOWN** (необязательно).
- **9** После завершения занятия выберите **STOP** > **Сохранить**.

## **Плавание**

#### *УВЕДОМЛЕНИЕ*

Данное устройство предназначено для плавания на поверхности. Погружение с устройством в ходе подводного плавания с аквалангом может привести к его повреждению и аннулированию гарантии.

**ПРИМЕЧАНИЕ.** устройство не записывает данные о частоте пульса во время плавания.

#### **Подготовка к плаванию в бассейне**

Перед плаванием необходимо зарядить устройство (*[Зарядка устройства](#page-4-0)*, стр. 1).

- **1** В режиме отображения часов нажмите кнопку **START**.
- **2** Выберите **Плав.в бас.**.
- **3** Выберите размер бассейна или введите размер вручную.
- **4** Нажмите кнопку **START**, чтобы запустить таймер. Записи в журнале создаются, только пока включен
- таймер. **5** Начинайте занятие.
	- Устройство автоматически записывает расстояния и интервалы заплывов.
- **6** Чтобы просмотреть дополнительные страницы данных, используйте кнопку **UP** или **DOWN** (необязательно).
- **7** Во время отдыха нажмите **LAP** для приостановки таймера.
- **8** Чтобы запустить таймер повторно, нажмите **LAP**.
- **9** После завершения занятия выберите **STOP** > **Сохранить**.

#### *Термины по плаванию*

**Участок**: один заплыв в бассейне.

- **Интервал**: один или несколько последовательных участков. Новый интервал начинается после отдыха.
- **Гребки**: гребки считаются каждый раз, когда рука, на которую надето устройство, завершает полный цикл.
- **Балл Swolf**: баллы Swolf представляют собой сумму времени для одного участка и число гребков для него.

Например, если сложить 30 секунд и 15 гребков, получаем балл Swolf равный 45. На открытой воде Swolf учитывается на участках более 25 метров. Swolf — это значение эффективности тренировок в бассейне и, как в гольфе, более низкое значение является лучшим показателем.

#### *Типы гребков*

Определение типа гребков поддерживается только при плавании в бассейне. Тип гребков определяется в конце участка. Типы гребков отображаются в архиве интервалов. Тип гребка также можно указать в одном из полей пользовательских данных (*[Настройка экранов данных](#page-20-0)*, [стр. 17](#page-20-0)).

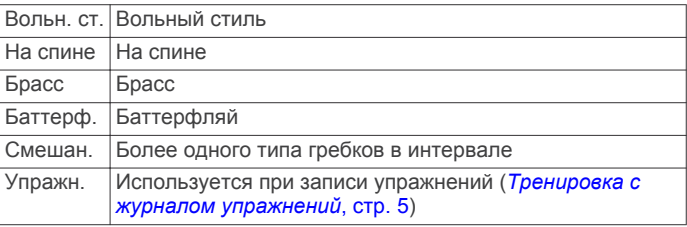

#### *Отдых во время плавания в бассейне*

На экране данных отдыха по умолчанию отображается два таймера отдыха. Здесь же отображается время и дистанция последнего завершенного интервала.

**ПРИМЕЧАНИЕ.** во время отдыха данные о плавании не записываются.

**1** Чтобы прерваться на отдых во время плавания, нажмите **LAP**.

Отобразится экран данных отдыха с белым текстом на черном фоне.

- **2** Чтобы просмотреть другие экраны данных во время отдыха, нажмите кнопку **UP** или **DOWN** (необязательно).
- **3** Чтобы продолжить плавание, нажмите кнопку **LAP**.
- **4** Для последующих остановок на отдых повторите описанную процедуру.

#### *Тренировка с журналом упражнений*

Функция журнала упражнений поддерживается только в бассейне. Вы можете использовать журнал упражнений, чтобы вручную записывать упражнения для ног, заплывы с одной рукой и любые другие нагрузки, которых нет среди четырех видов гребков.

**СОВЕТ.** для своего занятия плаванием в бассейне можно соответствующим образом настроить экраны данных и поля данных (*[Настройка экранов данных](#page-20-0)*, стр. 17).

- **1** В режиме отображения часов нажмите кнопку **START**.
- **2** Выберите **Плав.в бас.**.
- **3** Нажмите кнопку **START**, чтобы запустить таймер занятия.
- **4** Чтобы открыть экран журнала упражнений во время занятия плаванием в бассейне, нажмите кнопку **UP** или **DOWN**.
- **5** Чтобы запустить таймер упражнения, нажмите кнопку **LAP**.
- **6** После завершения интервала тренировки нажмите кнопку **LAP**.

Таймер упражнения остановится, но таймер тренировки продолжит запись общей длительности занятия.

- **7** Укажите дистанцию завершенного упражнения. Увеличение дистанции рассчитывается на основе длины бассейна, указанного в профиле занятий.
- **8** Выберите один из следующих вариантов:
	- Чтобы начать новый интервал упражнения, нажмите кнопку **LAP**.
- <span id="page-9-0"></span>• Чтобы начать интервал заплыва, нажмите кнопку **UP**  или **DOWN** для перехода к экранам тренировки в бассейне.
- **9** После завершения занятия выберите **STOP** > **Сохранить**.

#### **Подготовка к плаванию в открытой воде**

Перед плаванием необходимо зарядить устройство (*[Зарядка устройства](#page-4-0)*, стр. 1).

- **1** В режиме отображения часов нажмите кнопку **START**.
- **2** Выберите **Откр. вода**.
- **3** Выйдите на улицу и дождитесь, когда устройство найдет спутники.
- **4** Нажмите кнопку **START**, чтобы запустить таймер. Записи в журнале создаются, только пока включен таймер.
- **5** Начинайте занятие.
- **6** Выберите **LAP** для записи интервала (необязательно).
- **7** Чтобы просмотреть дополнительные страницы данных, используйте кнопку **UP** или **DOWN** (необязательно).
- **8** После завершения занятия выберите **STOP** > **Сохранить**.

## **Водные виды спорта**

#### **Начало занятия паддлбордингом**

- **1** Выполните сопряжение датчика ANT+, например пульсометра (необязательно).
- **2** В режиме отображения часов нажмите кнопку **START**.
- **3** Выберите **Паддлборд**.
- **4** При использовании дополнительных датчиков ANT+ необходимо подождать, пока устройство не выполнит подключение к ним.
- **5** Выйдите на улицу и дождитесь, когда устройство найдет спутники.
- **6** Нажмите кнопку **START**, чтобы запустить таймер. Записи в журнале создаются, только пока включен таймер.
- **7** Начинайте занятие.
- **8** Чтобы просмотреть дополнительные страницы данных, используйте кнопку **UP** или **DOWN** (необязательно).
- **9** После завершения занятия выберите **STOP** > **Сохранить**.

#### **Начало занятия академической греблей**

- **1** Выполните сопряжение датчика ANT+, например пульсометра (необязательно).
- **2** В режиме отображения часов нажмите кнопку **START**.
- **3** Выберите **Гребля**.
- **4** При использовании дополнительных датчиков ANT+ необходимо подождать, пока устройство не выполнит подключение к ним.
- **5** Выйдите на улицу и дождитесь, когда устройство найдет спутники.
- **6** Нажмите кнопку **START**, чтобы запустить таймер. Записи в журнале создаются, только пока включен таймер.
- **7** Начинайте занятие.
- **8** Чтобы просмотреть дополнительные страницы данных, используйте кнопку **UP** или **DOWN** (необязательно).
- **9** После завершения занятия выберите **STOP** > **Сохранить**.

# **Мультиспорт**

Триатлонисты, дуатлонисты и участники других мультитренировок могут воспользоваться преимуществом режима "Мультиспорт". В режиме "Мультиспорт" можно переходить между типами деятельности и продолжать просматривать показатели общего времени и расстояния. Например, можно переключиться между ездой на велосипеде и бегом и просмотреть общее время и расстояние для заезда и бега на протяжении всей мультитренировки.

Вы можете настроить мультитренировку в соответствии с Вашими требованиями или использовать мультитренировку по умолчанию, настроенную для стандартного триатлона.

#### **Начало занятия триатлоном или мультитренировки**

Перед занятием необходимо зарядить устройство (*[Зарядка](#page-4-0)  [устройства](#page-4-0)*, стр. 1). Для использования датчика ANT+ необходимо выполнить его сопряжение с устройством (*[Сопряжение с датчиками ANT+](#page-25-0)*, стр. 22).

- **1** Выполните сопряжение датчиков ANT+, например шагомера или пульсометра (необязательно).
- **2** В режиме отображения часов нажмите кнопку **START**.
- **3** Выберите **Триатлон** или пользовательскую мультитренировку.
- **4** Выйдите на улицу и дождитесь, когда устройство найдет спутники.
- **5** Нажмите кнопку **START**, чтобы запустить таймер. Записи в журнале создаются, только пока включен таймер.
- **6** Начните первое занятие.
- **7** Выберите **LAP** для перехода к следующему занятию. Если переходы включены, время перехода записывается отдельно от времени занятия.
- **8** При необходимости выберите **LAP** для начала следующего занятия.
- **9** Чтобы просмотреть дополнительные страницы данных, используйте кнопку **UP** или **DOWN** (необязательно).
- **10**После завершения занятия выберите **STOP** > **Сохранить**.

#### **Создание пользовательского занятия**

- **1** Нажмите и удерживайте кнопку **UP**.
- **2** Выберите **Настройки** > **Приложения** > **Добавить новый элемент**.
- **3** Выберите тип занятия.

**ПРИМЕЧАНИЕ.** при создании пользовательской мультитренировки выводится запрос на выбор двух или более занятий и включение переходов.

- **4** При необходимости выберите цвет выделения.
- **5** При необходимости выберите значок.
- **6** Выберите имя или введите собственное имя. К дублирующимся именам занятий добавляется номер, например: Триатлон(2).
- **7** Выберите один из следующих вариантов:
	- Выберите **По умолчанию**, чтобы создать собственное пользовательское занятие на основе настроек системы по умолчанию.
	- Выберите копию существующего занятия, чтобы создать собственное пользовательское занятие на основе одного из сохраненных занятий.
- **8** При необходимости выберите режим GPS.
- <span id="page-10-0"></span>**9** Выберите один из следующих вариантов:
	- Выберите **Готово**, чтобы сохранить и использовать пользовательское занятие.
	- Выберите **Изменить настр.**, чтобы изменить определенные настройки занятия.

## **Занятия в помещении**

Устройство quatix 3 можно использовать для тренировок в помещении, например для бега на беговой дорожке или занятий на велотренажере.

Для занятий в помещении функция GPS отключена. При забеге с отключенной функцией GPS показатели скорости, расстояния и темпа вычисляются с помощью акселерометра устройства. Акселерометр калибруется автоматически. Точность данных скорости, расстояния и частоты шагов/ частоты вращения педалей улучшается после нескольких пробежек вне помещения с использованием GPS.

## **Поиск потерянного мобильного устройства**

Данную функцию можно использовать для определения местоположения потерянного мобильного устройства, сопряженного с помощью технологии беспроводной связи Bluetooth® и находящегося в зоне ее действия в данный момент.

- **1** В режиме отображения часов нажмите кнопку **START**.
- **2** Выберите **Где мой телефон?**.

Устройство quatix 3 начнет поиск сопряженного мобильного устройства. На мобильном устройстве будет воспроизводиться звуковой сигнал, а на экране устройства quatix 3 будет отображаться уровень сигнала Bluetooth. По мере приближения к мобильному устройству уровень сигнала Bluetooth будет повышаться.

**3** Выберите **LAP**, чтобы прекратить поиск.

# **Гольф**

#### **Игра в гольф**

Перед первой игрой на поле для гольфа необходимо загрузить это поле из приложения Garmin Connect Mobile (*[Garmin Connect](#page-18-0)*, стр. 15). Поля для игры в гольф загружаются из приложения Garmin Connect Mobile и обновляются автоматически. Перед игрой в гольф необходимо зарядить устройство (*[Зарядка устройства](#page-4-0)*, [стр. 1\)](#page-4-0).

- **1** В режиме отображения часов нажмите кнопку **START**.
- **2** Выберите **Гольф**.
- **3** Выйдите на улицу и дождитесь, когда устройство найдет спутники.
- **4** Выберите поле из списка доступных полей.
- **5** Чтобы просмотреть дополнительные страницы данных, используйте кнопку **UP** или **DOWN** (необязательно). Устройство выполняет автоматическое переключение при переходе к следующей лунке.
- **6** По завершении занятия выберите **START** > **завершить раунд** > **Да**.

#### **Информация о лунке**

В результате изменения местоположения флажков устройство измеряет расстояние до передней, средней и задней части грина, но не до самого местоположения флажка.

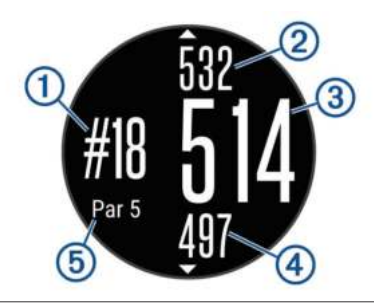

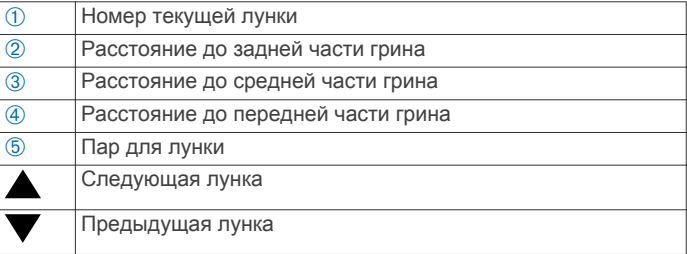

#### **Просмотр расстояния до препятствий и изгибов**

Можно просмотреть список расстояний до препятствий и изгибов для лунок пар 4 и 5.

Выберите **START** > **Препятствия**.

Каждое препятствие и расстояние до каждого препятствие отображаются на экране.

**ПРИМЕЧАНИЕ.** расстояния удаляются из списка по мере их прохождения.

#### **Использование одометра для игры в гольф**

Одометр можно использовать для записи времени, расстояния и пройденных шагов. Одометр включается и выключается автоматически при запуске или завершении раунда.

- **1** Выберите **START** > **Одометр**.
- **2** При необходимости выберите **Сброс**, чтобы сбросить показания одометра.

#### **Отслеживание результатов**

**1** На экране с информацией о лунке выберите пункт **START**  > **Начать подсчет баллов**.

Оценочная таблица появляется, когда вы находитесь на грине.

**2** Нажмите **DOWN** или **UP**, чтобы установить количество баллов.

Общее количество баллов  $\oplus$  будет обновлено.

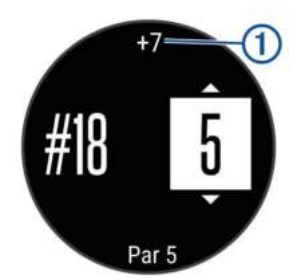

#### **Просмотр результатов**

- **1** Выберите **START** > **Оценочная таблица** и выберите лунку.
- **2** Нажмите **DOWN** или **UP**, чтобы изменить количество баллов для этой лунки.

#### **Измерение дальности удара**

- **1** Выполните удар и проследите, куда приземлится мяч.
- **2** Выберите **START** > **Оценка удара**.
- **3** Перейдите к мячу (пешком или на гольф-карте).

<span id="page-11-0"></span>При переходе к следующей лунке выполняется автоматический сброс расстояния.

**4** При необходимости выберите **Сброс**, чтобы сбросить счетчик расстояния. Это можно сделать в любой момент.

# **Тренировка**

## **Настройка профиля пользователя**

Настройки профиля, например пол, год рождения, рост, вес, зоны частоты пульса и мощности, можно обновить. Устройство использует эту информацию для вычисления точных данных о тренировках.

- **1** Нажмите и удерживайте кнопку **UP**.
- **2** Выберите **Моя статистика** > **Профиль пользователя**.
- **3** Выберите один из вариантов.

#### **Спортивные цели**

Знание зон частоты пульса помогает оценить и улучшить общую подготовку с помощью следующих принципов.

- Частота пульса надежный показатель интенсивности тренировки.
- Тренировка в определенных зонах частоты пульса позволяет улучшить состояние сердечно-сосудистой системы.
- Знание зон частоты пульса поможет предотвратить перегрузку и снизить риск травм.

Зная максимальную частоту пульса, вы можете использовать таблицу (*Оценка нагрузки в зонах частоты пульса*, стр. 8) для определения оптимальной зоны частоты пульса и достижения поставленных спортивных целей.

Если максимальная частота пульса вам неизвестна, вы можете воспользоваться соответствующим калькулятором в сети Интернет. В некоторых тренажерных залах и фитнесцентрах можно пройти тест и определить максимальную частоту пульса. Максимальный пульс по умолчанию равен 220 ударам в минуту минус возраст.

#### **Информация о зонах частоты пульса**

Многие спортсмены используют зоны частоты пульса для оценки состояния и укрепления сердечно-сосудистой системы, а также для повышения общего уровня подготовки. Зона частоты пульса — диапазон частоты пульса за минутный отрезок времени. Зоны частоты пульса пронумерованы от 1 до 5 по нарастанию интенсивности. Обычно зоны частоты пульса рассчитываются на основе процентного значения максимальной частоты пульса.

#### *Настройка зон частоты пульса*

Устройство использует информацию профиля пользователя из первоначальной настройки для определения зон частоты пульса по умолчанию. Для бега, езды на велосипеде и плавания в устройстве используются разные зоны частоты пульса. Для получения более точных данных о калориях во время занятия установите свое максимальное значение частоты пульса. Также можно вручную установить каждую зону частоты пульса и ввести частоту пульса в состоянии покоя. Зоны можно скорректировать вручную на устройстве или с помощью своей учетной записи Garmin Connect.

- **1** Нажмите и удерживайте кнопку **UP**.
- **2** Выберите **Моя статистика** > **Профиль пользователя** > **Зоны частоты пульса**.
- **3** Выберите **По умолчанию**, чтобы просмотреть значения по умолчанию (дополнительно).

Значения по умолчанию могут применяться для бега, езды на велосипеде и плавания.

**4** Выберите **Бег**, **Велосипед** или **Плавание**.

- **5** Выберите **Настройки** > **Польз. настр.**.
- **6** Выберите **ЧП максимум** и укажите максимальную частоту пульса.
- **7** Выберите **ЧП/порог лакт.** и укажите значение частоты пульса, соответствующее пороговому значению лактата.

Вы можете выполнить пошаговую проверку для определения порогового значения лактата (*[Пороговое](#page-29-0)  [значение лактата](#page-29-0)*, стр. 26).

- **8** Выберите **ЧП на отдыхе** и укажите частоту пульса в состоянии покоя.
- **9** Выберите **Зоны** > **Расчет по**.

**10**Выберите один из следующих вариантов:

- Выберите **Уд./мин.** для просмотра и изменения зон на основе количества ударов в минуту.
- Выберите **ЧП %максимум** для просмотра и изменения зон на основе процентного значения максимальной частоты пульса.
- Выберите **%РЧП** для просмотра и изменения зон на основе процентного значения резерва частоты пульса (максимальная частота пульса минус частота пульса в состоянии покоя).
- Выберите **%ЧП/ПЛ** для просмотра и изменения зон на основе процентного значения частоты пульса при пороговом значении лактата.
- **11**Выберите зону и укажите значение для каждой зоны.

#### *Установка зон частоты пульса с помощью устройства*

Настройки по умолчанию позволяют устройству определять максимальную частоту пульса и устанавливать зоны частоты пульса на основе процентного значения максимальной частоты пульса.

- Проверьте правильность настроек вашего профиля пользователя (*Настройка профиля пользователя*, стр. 8).
- Регулярно выполняйте пробежки с совместимым пульсометром.
- Попробуйте несколько планов кардиотренировок, доступных в вашей учетной записи Garmin Connect.
- Просмотрите тенденции изменения частоты пульса и время в зонах в вашей учетной записи Garmin Connect.

#### *Оценка нагрузки в зонах частоты пульса*

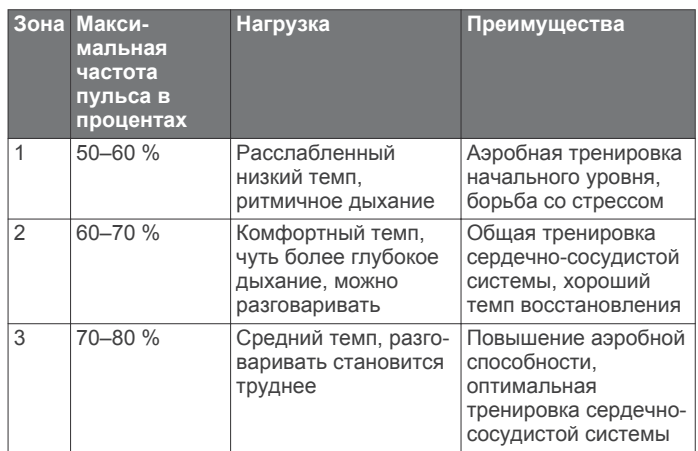

<span id="page-12-0"></span>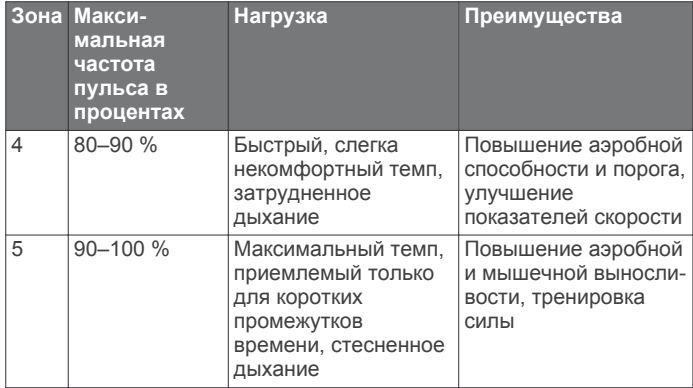

#### **Информация о спортсменах с высоким уровнем подготовки**

Спортсмен с высоким уровнем подготовки — человек, который тренируется много лет в интенсивном режиме (за исключением небольших травм), а также имеет частоту пульса в состоянии покоя 60 ударов в минуту и меньше.

#### **Настройка зон мощности**

Значения зон являются значениями по умолчанию и могут не соответствовать вашим возможностям. Если вы знаете свое значение функциональной пороговой мощности (ФПМ), вы можете ввести его и позволить программному обеспечению рассчитывать зоны мощности для вас автоматически. Зоны можно скорректировать вручную на устройстве или с помощью своей учетной записи Garmin Connect.

- **1** Нажмите и удерживайте кнопку **UP**.
- **2** Выберите **Моя статистика** > **Профиль пользователя** > **Зоны мощности** > **Расчет по**.
- **3** Выберите один из следующих вариантов:
	- Выберите **Ватты** для просмотра и изменения зон в Ваттах.
	- Выберите **% ФПМ** для просмотра и изменения зон на основе процентного значения функциональной пороговой мощности.
- **4** Выберите **ФПМ** и введите свое значение ФПМ.
- **5** Выберите зону и укажите значение для каждой зоны.
- **6** При необходимости выберите **Минимум** и введите минимальное значение мощности.

# **Отслеживание занятия**

#### **Включение отслеживания активности**

Функция отслеживания активности обеспечивает регистрацию количества пройденных шагов за день, пройденного расстояния, времени интенсивной активности, пройденных этажей, сожженных калорий и статистических данных о сне за каждый регистрируемый день. Информация по количеству сожженных калорий включает в себя основной обмен веществ и калории, сжигаемые во время занятий.

Функцию отслеживания активности можно включить при первоначальной настройке устройства или в любое другое время.

**ПРИМЕЧАНИЕ.** включение функции отслеживания активности может сократить время работы от батареи между зарядками.

- **1** Нажмите и удерживайте кнопку **UP**.
- **2** Выберите **Настройки** > **Отслежива ние занятий** > **Состояние** > **Включено**.

Ваши данные по количеству шагов не будут отображаться на экране, пока устройство не завершит поиск спутников и автоматическую установку времени. Для обнаружения сигнала спутников может потребоваться беспрепятственный обзор неба.

Количество шагов, пройденных за день, отображается в виджете отслеживания активности. Количество шагов периодически обновляется.

#### **Напоминание о движении**

Для получения напоминаний о движении необходимо включить функции отслеживания активности и напоминания о движении (*Включение отслеживания активности*, стр. 9).

Длительное сидение может привести к нежелательному замедлению обмена веществ. Напоминание о движении поможет вам чаще двигаться. После часа бездействия появляется напоминание Вперед! и красная полоса. Также устройство воспроизводит сигнал или вибрирует, если звуковые сигналы включены (*[Параметры системы](#page-24-0)*, [стр. 21](#page-24-0)).

Чтобы сбросить напоминание, пройдитесь хотя бы пару минут.

#### **Автоподбор цели**

Ваше устройство автоматически рассчитывает, сколько шагов вам нужно пройти за день, основываясь на имеющихся показателях активности. По мере движения в течение дня на устройстве виден ваш прогресс  $\odot$ .

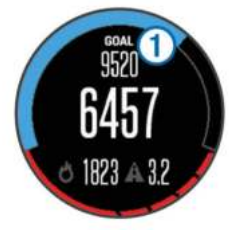

Вместо автоматического расчета цели вы можете задать свою цель в учетной записи Garmin Connect.

#### **Мониторинг сна**

Во время сна устройство обеспечивает мониторинг движений. Статистические данные по сну включают в себя общее время сна, уровни сна и информацию о движении во сне. Нормальную продолжительность сна можно установить в пользовательских настройках учетной записи Garmin Connect. Статистические данные о сне можно просмотреть в учетной записи Garmin Connect.

#### *Использование функции автоматического отслеживания сна*

Для использования функции автоматического отслеживания сна необходимо включить отслеживание активности (*Включение отслеживания активности*, стр. 9).

- **1** Наденьте устройство перед сном.
- **2** Данные по отслеживанию сна можно загрузить на вебсайт Garmin Connect (*[Использование Garmin Connect на](#page-18-0)  [компьютере](#page-18-0)*, стр. 15).

Статистические данные о сне можно просмотреть в учетной записи Garmin Connect.

#### *Использование режима «Не беспокоить»*

Режим «Не беспокоить» можно использовать для выключения подсветки и вибросигнала. Например, этот режим можно использовать во время сна или просмотра фильмов.

- **1** Нажмите и удерживайте кнопку **LIGHT**.
- **2** Выберите **Do Not Disturb** > **Включено**.

**СОВЕТ.** чтобы выйти из режима «Не беспокоить», нажмите и удерживайте кнопку LIGHT и выберите **Do Not Disturb** > **Выключено**.

#### <span id="page-13-0"></span>**Время интенсивной активности**

Согласно рекомендациям таких организаций, как Centers for Disease Control and Prevention США, American Heart Association® и Всемирная организация здравоохранения, для укрепления здоровья продолжительность умеренной активности, например быстрой ходьбы, должна составлять не менее 150 минут в неделю, а продолжительность интенсивной активности, например бега, — 75 минут в неделю.

Устройство контролирует интенсивность активности и отслеживает время, затраченное на умеренную и интенсивную активность. Чтобы затраченное время учитывалось в информации о продвижении к поставленной цели по времени интенсивной активности за неделю, необходимо непрерывно выполнять умеренные или интенсивные упражнения не менее 10 минут.

# **Тренировки**

Можно создать персонализированные тренировки, которые содержат цели для каждого этапа тренировки и для разных расстояний, времени и калорий. Создать тренировки можно с помощью Garmin Connect или выбрать план тренировки со встроенными тренировками от Garmin Connect и передать его на устройство.

Запланировать тренировки можно с помощью Garmin Connect. Запланировать тренировку можно заранее, а затем сохранить ее на устройстве.

#### **Выполнение тренировки из сети**

Для загрузки тренировки из Garmin Connect требуется наличие учетной записи Garmin Connect (*[Garmin Connect](#page-18-0)*, [стр. 15\)](#page-18-0).

- **1** Подключите устройство к компьютеру.
- **2** Перейдите по ссылке [www.garminconnect.com.](http://www.garminconnect.com)
- **3** Создайте и сохраните новую тренировку.
- **4** Выберите **Отправить на устройство** и следуйте инструкциям на экране.
- **5** Отключите устройство.

#### **Начало тренировки**

Прежде чем начинать тренировку, ее необходимо загрузить из своей учетной записи Garmin Connect.

- **1** Нажмите и удерживайте кнопку **UP**.
- **2** Выберите **Тренировка** > **Мои тренировки**.
- **3** Выберите тренировку.
- **4** Выберите **Начать тренировку**.
- **5** При необходимости выберите тип занятия.
- **6** Нажмите кнопку **START**, чтобы запустить таймер.

После начала тренировки устройство будет отображать каждый этап тренировки, цель (дополнительно) и текущие данные о ней.

## **О календаре тренировок**

Календарь тренировок на устройстве представляет собой расширение календаря или расписания тренировок, созданного в Garmin Connect. После добавления нескольких тренировок в календарь Garmin Connect их можно отправить на устройство. Все запланированные тренировки, отправленные на устройство, отображаются в списке календаря тренировок по дате. Выбрав день в календаре тренировок, можно просмотреть или начать тренировку. Запланированная тренировка остается на устройстве независимо от ее выполнения или пропуска. При отправке запланированных тренировок из Garmin Connect существующий календарь тренировок перезаписывается.

#### *Использование планов тренировок Garmin Connect*

Прежде чем загружать план тренировок из Garmin Connect, необходимо создать учетную запись Garmin Connect (*[Garmin](#page-18-0)  Connect*[, стр. 15\)](#page-18-0).

Garmin Connect можно использовать для поиска планов тренировок, создания расписания тренировок, добавления дистанций, а также загрузки планов на устройство.

- **1** Подключите устройство к компьютеру.
- **2** Перейдите по ссылке [www.garminconnect.com](http://www.garminconnect.com).
- **3** Выберите план тренировки и внесите его в расписание.
- **4** Перейдите к плану тренировок в календаре.
- **5** Выберите и следуйте инструкциям на экране.

## **Интервальные тренировки**

Интервальные тренировки можно создавать на основе расстояния или времени. Пользовательская интервальная тренировка хранится на устройстве до создания другой интервальной тренировки. Открытые интервалы можно использовать для тренировок на беговой дорожке и забега на известное расстояние. При нажатии кнопки LAP устройство записывает интервал и переходит к интервалу отдыха.

#### **Создание интервальной тренировки**

- **1** Нажмите и удерживайте кнопку **UP**.
- **2** Выберите **Тренировка** > **Интервалы** > **Изменить** > **Интервал** > **Тип**.
- **3** Выберите **Расстояние**, **Время** или **Открытый**. **СОВЕТ.** опция Открытый позволяет создать неограниченный по времени интервал.
- **4** Выберите **Длительность**, введите значение расстояния или интервала времени для тренировки, а затем выберите $\blacktriangledown$ .
- **5** Нажмите кнопку **BACK**.
- **6** Выберите **Отдых** > **Тип**.
- **7** Выберите **Расстояние**, **Время** или **Открытый**.
- **8** При необходимости введите значение расстояния или времени для интервала отдыха, а затем выберите  $\blacktriangledown$ .
- **9** Нажмите кнопку **BACK**.
- **10**Выберите один или несколько из предлагаемых вариантов.
	- Чтобы установить количество повторов, выберите **Повтор**.
	- Чтобы добавить в тренировку неограниченную по времени разминку, выберите **Разминка** > **Включено**.
	- Чтобы добавить в тренировку неограниченную по времени заминку, выберите **Заминка** > **Включено**.

#### **Начало интервальной тренировки**

- **1** Нажмите и удерживайте кнопку **UP**.
- **2** Выберите **Тренировка** > **Интервалы** > **Начать тренировку**.
- **3** Выберите занятие.
- **4** Нажмите кнопку **START**, чтобы запустить таймер.
- **5** Если в интервальную тренировку входит разминка, нажмите кнопку **LAP**, чтобы начать первый интервал.
- **6** Следуйте инструкциям на экране.

После завершения всех интервалов отобразится сообщение.

## **Остановка интервальной тренировки**

• Интервал можно завершить в любое время, нажав кнопку **LAP**.

- <span id="page-14-0"></span>• Таймер можно остановить в любое время, нажав кнопку **STOP**.
- Если в интервальную тренировку добавлена заминка, для завершения тренировки нажмите кнопку **LAP**.

# **Использование Virtual Partner®**

Virtual Partner — это тренировочный инструмент, разработанный, чтобы помочь вам достичь своих целей. Можно задать темп для функции Virtual Partner, чтобы устроить соревнование с виртуальным партнером.

**ПРИМЕЧАНИЕ.** для некоторых занятий эта функция недоступна.

- **1** Нажмите и удерживайте кнопку **UP**.
- **2** Выберите **Настройки** > **Приложения**.
- **3** Выберите занятие.
- **4** Выберите **Экраны данных** > **Virtual Partner** > **Состояние** > **Включено**.
- **5** Выберите **Задать темп** или **Задать скор.**.
- **6** Введите значение.
- **7** Начинайте занятие.
- **8** Используйте кнопки **UP** и **DOWN**, чтобы перейти к экрану Virtual Partner для просмотра информации о лидере.

# **Установка цели тренировки**

Функция цели тренировки используется вместе с функцией Virtual Partner, позволяя ставить цели по дистанции, расстоянию и времени, расстоянию и темпу или расстоянию и скорости. Во время тренировки устройство в реальном времени показывает ваш прогресс в достижении поставленной цели.

- **1** Нажмите и удерживайте кнопку **UP**.
- **2** Выберите **Тренировка** > **Задать цель**.
- **3** Выберите занятие.
- **4** Выберите один из следующих вариантов:
	- Выберите **Только расстояние**, чтобы выбрать одну из дистанций в списке или задать свое целевое значение.
	- Выберите **Расстояние и время**, чтобы задать свое целевое значение дистанции и времени.
	- Выберите **Расстояние и темп** или **Расстояние и скорость**, чтобы задать соответствующие целевые значения.

Откроется экран цели тренировки с расчетным временем финиша. Расчетное время финиша вычисляется на основе текущего результата и оставшегося времени.

- **5** Нажмите кнопку **START**, чтобы запустить таймер.
- **6** После завершения занятия выберите **STOP** > **Сохранить**.

# **Отмена цели тренировки**

- **1** Во время занятия нажмите и удерживайте кнопку **UP**.
- **2** Выберите **Тренировка** > **Отмена цели** > **Да**.

# **Соревнование с результатами предыдущего занятия**

В качестве цели вы можете попытаться побить собственный последний результат (записанный или загруженный). Эта функция используется с функцией Virtual Partner, позволяя увидеть, насколько вы превосходите собственный прошлый результат или отстаете от него.

**ПРИМЕЧАНИЕ.** для некоторых занятий эта функция недоступна.

- **1** Нажмите и удерживайте кнопку **UP**.
- **2** Выберите **Тренировка** > **Занятие с соревнованием**.
- **3** Выберите один из следующих вариантов:
	- Нажмите **Из журнала**, чтобы выбрать на устройстве результат ранее записанного занятия.
	- Нажмите **Загруженные**, чтобы выбрать занятие, загруженное из вашей учетной записи Garmin Connect.
- **4** Выберите занятие. Откроется экран Virtual Partner с расчетным временем завершения.
- **5** Нажмите кнопку **START**, чтобы запустить таймер.
- **6** После завершения занятия выберите **STOP** > **Сохранить**.

# **Личные рекорды**

По завершении занятия устройство отображает все новые личные рекорды, которые были достигнуты во время тренировки. В личные рекорды входят самое быстрое время для нескольких типовых дистанций и самый длинный пробег или заезд.

# **Просмотр личных рекордов**

- **1** Нажмите и удерживайте кнопку **UP**.
- **2** Выберите **Моя статистика** > **Рекорды**.
- **3** Выберите вид спорта.
- **4** Выберите рекорд.
- **5** Выберите **Просмотреть рекорд**.

# **Восстановление личных рекордов**

Каждый личный рекорд можно восстановить, заменив его предыдущим записанным рекордом.

- **1** Нажмите и удерживайте кнопку **UP**.
- **2** Выберите **Моя статистика** > **Рекорды**.
- **3** Выберите вид спорта.
- **4** Выберите рекорд для восстановления.
- **5** Выберите **Предыдущий** > **Да**. **ПРИМЕЧАНИЕ.** сохраненные занятия при этом не удаляются.

# **Удаление личных рекордов**

- **1** Нажмите и удерживайте кнопку **UP**.
- **2** Выберите **Моя статистика** > **Рекорды**.
- **3** Выберите вид спорта.
- **4** Выберите рекорд для удаления.

**5** Выберите **Удалить рекорд** > **Да**. **ПРИМЕЧАНИЕ.** сохраненные занятия при этом не удаляются.

# **Удаление всех личных рекордов**

- **1** Нажмите и удерживайте кнопку **UP**.
- **2** Выберите **Моя статистика** > **Рекорды**. **ПРИМЕЧАНИЕ.** сохраненные занятия при этом не удаляются.
- **3** Выберите вид спорта.
- **4** Выберите **Удалить все рекорды** > **Да**.

Рекорды удаляются только для выбранного вида спорта.

# **О функции Training Effect**

Функция Training Effect измеряет влияние занятий на вашу спортивную форму. Показатель Training Effect определяется в процессе занятия. В ходе занятия значение показателя Training Effect увеличивается, указывая, насколько занятие улучшило вашу спортивную форму. Показатель Training Effect определяется информацией профиля пользователя, частотой пульса и интенсивностью занятия.

<span id="page-15-0"></span>Обратите внимание, что значения показателя Training Effect (от 1,0 до 5,0) при нескольких первых забегах могут казаться слишком высокими. Чтобы узнать о вашей спортивной форме, устройству требуется несколько занятий.

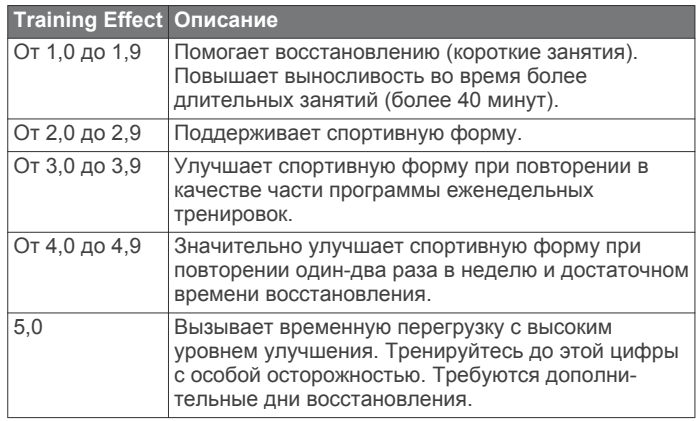

Технология Training Effect разработана и поддерживается компанией Firstbeat Technologies Ltd. Для получения дополнительной информации посетите веб-сайт [www.firstbeattechnologies.com](http://www.firstbeattechnologies.com).

# **Часы**

# **Установка будильника**

Предусмотрена возможность настройки до десяти отдельных сигналов. Для каждого сигнала можно настроить однократное или регулярное воспроизведение.

- **1** Нажмите и удерживайте кнопку **UP**.
- **2** Выберите **Часы** > **Будильник** > **Добавить сигнал**.
- **3** Выберите **Состояние** > **Включено**.
- **4** Выберите **Время**, чтобы ввести время сигнала.
- **5** Выберите **Уведомление**, чтобы выбрать тип уведомления (необязательно).
- **6** Выберите **Частота**, чтобы выбрать периодичность повторения сигнала.
- **7** Выберите **Подсветка** > **Включено**, чтобы обеспечить включение подсветки при воспроизведении сигнала.

# **Запуск таймера обратного отсчета**

- **1** Нажмите и удерживайте кнопку **UP**.
- **2** Выберите **Часы** > **Таймер**.
- **3** Введите время.
- **4** При необходимости выберите **Перезапустить** > **Включено**, чтобы обеспечить автоматический перезапуск таймера по его истечении.
- **5** При необходимости выберите **Уведомление**, а затем выберите тип уведомления.
- **6** Выберите пункт **Запустить таймер**.

# **Использование секундомера**

- **1** Нажмите и удерживайте кнопку **UP**.
- **2** Выберите **Часы** > **Секундомер**.
- **3** В режиме отображения часов нажмите кнопку **START**.

## **Настройка оповещений о восходе и заходе солнца**

Предусмотрена возможность настройки звуковых оповещений о восходе и заходе солнца, чтобы обеспечить их воспроизведение за определенное количество минут или часов до наступления соответствующих событий.

- **1** Нажмите и удерживайте кнопку **UP**.
- **2** Выберите **Часы** > **Оповещения**.
- **3** Выберите один из следующих вариантов:
	- Выберите **До заката** > **Состояние** > **Включено**.
	- Выберите **До восхода** > **Состояние** > **Включено**.
- **4** Выберите **Время** и укажите значение времени.

# **Навигация**

## **Проекция маршрутной точки**

Создать новое местоположение можно с использованием функции проецирования расстояния и пеленга из текущего местоположения.

- **1** При необходимости добавьте приложение проекции маршрутной точки в список приложений (*[Настройки](#page-20-0)  [приложений для занятий](#page-20-0)*, стр. 17).
- **2** Выберите **START** > **Проецировать маршрутную точку**.
- **3** Нажмите кнопку **UP** или **DOWN**, чтобы указать курс.
- **4** Нажмите кнопку **START**.
- **5** Нажмите кнопку **DOWN**, чтобы выбрать единицу измерения.
- **6** Нажмите кнопку **UP**, чтобы ввести расстояние.
- **7** Нажмите кнопку **START**, чтобы сохранить.

Проекция маршрутной точки сохраняется под именем по умолчанию.

### **Сохранение местоположения**

Текущее местоположение можно сохранить, чтобы вернуться в него позднее.

- **1** Нажмите и удерживайте кнопку **UP**.
- **2** Выберите пункт **Сохранить местополож.**.
- **3** Следуйте инструкциям на экране.

## **Редактирование сохраненных местоположений**

Можно удалить сохраненное местоположение или изменить информацию о его названии, высоте и позиции.

- **1** Нажмите и удерживайте кнопку **UP**.
- **2** Выберите **Навигация** > **Сохранен. мест.**.
- **3** Выберите сохраненное местоположение.
- **4** Выберите параметр для изменения информации о местоположении.

## **Удаление всех сохраненных местоположений**

Можно удалить все сохраненные местоположения одновременно.

- **1** Нажмите и удерживайте кнопку **UP**.
- **2** Выберите **Навигация** > **Сохранен. мест.** > **Удалить все**.

## **Навигация к пункту назначения**

Устройство можно использовать для навигации к пункту назначения или следования по курсу. При запуске навигации можно выбрать тип занятия, который следует использовать во время движения к пункту назначения, например пеший поход, бег или езду на велосипеде. Если при запуске навигации запись занятия уже выполняется, устройство продолжает запись текущего занятия во время навигации.

- **1** Нажмите и удерживайте кнопку **UP**.
- **2** Выберите **Навигация**.
- <span id="page-16-0"></span>**3** Выберите категорию.
- **4** Следуйте инструкциям на экране, чтобы выбрать пункт назначения.
- **5** Выберите **Перейти**.
- **6** Выберите занятие.

Отображается информация о навигации.

- **7** Выберите **START**, чтобы начать навигацию.
- **8** Чтобы просмотреть дополнительные страницы данных, используйте кнопку **UP** или **DOWN** (необязательно).

## **Навигация при помощи функции "Засечь направление"**

Наведя устройство на удаленный объект (например, на водонапорную башню), можно зафиксировать направление, а затем осуществить навигацию к выбранному объекту.

- **1** Нажмите и удерживайте кнопку **UP**.
- **2** Выберите **Навигация** > **Засечь направление**.
- **3** Наведите верхнюю часть часов на объект и нажмите кнопку **START**.
- **4** Выберите занятие.

Отображается информация о навигации.

- **5** Выберите **START**, чтобы начать навигацию.
- **6** Чтобы просмотреть дополнительные страницы данных, используйте кнопку **UP** или **DOWN** (необязательно).

# **Компас**

Устройство оснащено трехкоординатным компасом с автоматической калибровкой. Внешний вид и функции компаса меняются в зависимости от ваших занятий, при включении режима GPS или во время навигации к пункту назначения. Настройки компаса можно изменить вручную (*[Настройки компаса](#page-23-0)*, стр. 20). Чтобы быстро перейти к настройкам компаса, нажмите кнопку START в виджете компаса.

# **Карта**

 указывает вашу позицию на карте. На карте отображаются названия и символы местоположений. При навигации к месту назначения маршрут обозначается на карте линией.

- Навигация по карте (*Прокрутка и изменение масштаба карты*, стр. 13)
- Настройки карты (*[Настройка функций карт](#page-23-0)*, стр. 20)

#### **Прокрутка и изменение масштаба карты**

- **1** Для просмотра карты во время навигации по маршруту нажмите кнопку **UP** или **DOWN**.
- **2** Нажмите и удерживайте кнопку **UP**.
- **3** Выберите **Прокрутка/масштаб**.
- **4** Выберите один из следующих вариантов:
	- Для переключения между режимами прокрутки вверх или вниз, вправо или влево или изменения масштаба нажмите **START**.
	- Чтобы прокрутить карту или изменить ее масштаб, используйте кнопки **UP** и **DOWN**.
	- Для выхода нажмите **BACK**.

# **Навигация к начальной точке**

Вы можете провести обратную навигацию к начальной точке трека или занятия по уже пройденному пути. Эта функция доступна только для занятий с использованием GPS.

Выберите **STOP** > **TracBack**.

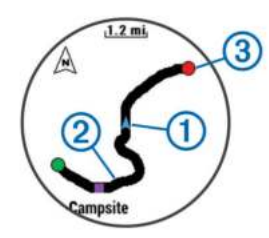

На карте отображаются ваша текущая позиция  $\oplus$  и трек  $\odot$ 

# **Альтиметр и барометр**

Устройство содержит внутренний альтиметр и барометр. Устройство постоянно регистрирует данные о высоте и давлении, даже в энергосберегающем режиме. Альтиметр отображает приблизительную высоту на основе изменений давления. Барометр отображает данные атмосферного давления на основе фиксированной высоты, на которой недавно был откалиброван альтиметр (*[Настройки](#page-23-0)  [альтиметра](#page-23-0)*, стр. 20). Чтобы быстро перейти к настройкам альтиметра или барометра, нажмите кнопку START в виджете альтиметра или барометра.

# **Журнал**

В журнале сохранена информация о времени, расстоянии, калориях, средней скорости или темпе, данные о кругах, а также дополнительно информация с датчика ANT+.

**ПРИМЕЧАНИЕ.** после заполнения памяти устройства более старые данные будут перезаписаны.

## **Использование журнала**

Журнал содержит сохраненные на устройстве предыдущие занятия.

- **1** Нажмите и удерживайте кнопку **UP**.
- **2** Выберите **Архив** > **Занятия**.
- **3** Выберите занятие.
- **4** Выберите один из следующих вариантов:
	- Для просмотра дополнительной информации о занятии выберите **Сведения**.
	- Чтобы выбрать круг и просмотреть дополнительную информацию по каждому кругу, выберите пункт **Круги**.
	- Чтобы выбрать интервал и просмотреть дополнительную информацию по каждому интервалу, выберите пункт **Интервалы**.
	- Чтобы просмотреть занятие на карте, выберите пункт **Карта**.
	- Для навигации по пройденному пути занятия в обратную сторону выберите пункт **TracBack**  (*Навигация к начальной точке*, стр. 13).
	- Для удаления выбранного занятия выберите **Удалить**.
	- Для навигации по пройденному пути занятия выберите **Пр.**.

#### **История мультитренировок**

На устройстве сохраняются суммарные данные мультитренировок, в том числе расстояние, время, калории и данные дополнительных аксессуаров. Данные сегментов в разных видах спорта и переходы при этом разделяются, что позволяет вам сравнить похожие тренировки и отслеживать скорость переходов. В истории переходов сохраняется расстояние, время, средняя скорость и калории.

#### **Просмотр времени в каждой зоне частоты пульса**

Чтобы просмотреть данные зоны частоты пульса, необходимо сначала выполнить сопряжение устройства с <span id="page-17-0"></span>совместимым пульсометром, выполнить занятие и сохранить его.

Информация о времени в каждой зоне частоты пульса поможет вам отрегулировать интенсивность тренировки.

- **1** Нажмите и удерживайте кнопку **UP**.
- **2** Выберите **Архив** > **Занятия**.
- **3** Выберите занятие.
- **4** Выберите **Время в зоне**.

# **Просмотр общих результатов по количеству шагов**

Для просмотра общих результатов по количеству шагов необходимо включить отслеживание активности (*[Включение](#page-12-0) [отслеживания активности](#page-12-0)*, стр. 9).

- **1** Нажмите и удерживайте кнопку **UP**.
- **2** Выберите **Архив** > **Шаги**.
- **3** Выберите день для просмотра общего количества шагов, целевого количества шагов, пройденного расстояния и сожженных калорий.

# **Просмотр общих результатов**

Можно просмотреть общие данные о расстоянии и времени, сохраненные на устройстве.

- **1** Нажмите и удерживайте кнопку **UP**.
- **2** Выберите **Архив** > **Общие результаты**.
- **3** При необходимости выберите нужный режим.
- **4** Выберите вариант для просмотра результатов по неделям или месяцам.

## **Удаление журнала**

- **1** Нажмите и удерживайте кнопку **UP**.
- **2** Выберите **Архив** > **Опции**.
- **3** Выберите один из следующих вариантов:
	- Выберите **Удалить все занятия** для удаления всех занятий из журнала.
	- Выберите **Сбросить результаты** для сброса всех результатов по расстоянию и времени. **ПРИМЕЧАНИЕ.** сохраненные занятия при этом не удаляются.
- **4** Подтвердите выбор.

# **Функция одометра**

Одометр автоматически фиксирует общее пройденное расстояние и набранную высоту.

- **1** Нажмите и удерживайте кнопку **UP**.
- **2** Выберите **Моя статистика** > **Одометр**.
- **3** Выберите требуемый вариант для просмотра общих результатов, зарегистрированных с помощью одометра.
- **4** При необходимости выберите результат и выберите **Да**, чтобы сбросить показания одометра.

# **Подключаемые функции**

Для использования подключаемых функций на устройстве quatix 3 необходимо подключить его к совместимому смартфону с помощью технологии беспроводной связи Bluetooth. Для использования некоторых функций на подключаемый смартфон необходимо установить приложение Garmin Connect Mobile. Дополнительную информацию см. на веб-сайте [www.garmin.com/apps](http://www.garmin.com/apps). Некоторые функции становятся доступны при подключении устройства к беспроводной сети.

- **Уведомления телефона**: отображение уведомлений и сообщений с телефона на устройстве quatix 3.
- **LiveTrack**: позволяет друзьям и близким следить за вашими пробежками и тренировками в режиме реального времени. Отслеживающих пользователей можно пригласить по электронной почте или через социальные сети, и они смогут просматривать ваши достижения в режиме реального времени на странице отслеживания Garmin Connect.
- **Загрузка занятий в Garmin Connect**: позволяет автоматически отправлять данные по вашим занятиям в учетную запись Garmin Connect после завершения их записи.
- **Connect IQ**: позволяет расширить функциональные возможности устройства с помощью новых циферблатов, виджетов, приложений и полей данных.

# **Включение уведомлений Bluetooth**

Для включения уведомлений необходимо выполнить сопряжение устройства quatix 3 с совместимым мобильным устройством (*[Сопряжение смартфона с устройством](#page-4-0)*, [стр. 1](#page-4-0)).

- **1** Нажмите и удерживайте кнопку **UP**.
- **2** Выберите **Настройки** > **Bluetooth** > **Умные уведомления** > **Состояние** > **Включено**.
- **3** Выберите **Во время занятия**.
- **4** Выберите параметры уведомлений.
- **5** Выберите параметры звука.
- **6** Выберите **Режим часов**.
- **7** Выберите параметры уведомлений.
- **8** Выберите параметры звука.
- **9** Выберите **Таймаут**.
- **10**Выберите продолжительность отображения оповещения о новом уведомлении на экране.

#### **Просмотр уведомлений**

- **1** В режиме отображения часов нажмите кнопку **UP**, чтобы просмотреть виджет уведомлений.
- **2** Нажмите кнопку **START** и выберите уведомление.
- **3** При необходимости воспользуйтесь кнопкой **DOWN**, чтобы прокрутить содержимое уведомления.
- **4** Нажмите кнопку **BACK**, чтобы вернуться на предыдущий экран.

Уведомление будет отображаться на устройстве quatix 3, пока вы не просмотрите его или не сбросите его на мобильном устройстве.

#### **Управление уведомлениями**

Уведомлениями, отображающимися на устройстве quatix 3, можно управлять с помощью совместимого смартфона.

Выберите один из следующих вариантов:

- Если вы используете устройство Apple®, откройте настройки центра уведомлений на смартфоне и выберите, какие уведомления следует отображать на устройстве.
- Если вы используете устройство Android™, откройте настройки приложений в Garmin Connect Mobile и выберите, какие уведомления следует отображать на устройстве.

#### **Отключение технологии Bluetooth**

- **1** Нажмите и удерживайте кнопку **UP**.
- **2** Выберите **Настройки** > **Bluetooth** > **Состояние** > **Выключено**, чтобы отключить технологию беспроводной связи Bluetooth на устройстве quatix 3.

<span id="page-18-0"></span>Для отключения технологии беспроводной связи Bluetooth на мобильном устройстве см. руководство пользователя мобильного устройства.

#### **Включение и выключение оповещений о подключении посредством Bluetooth**

На устройстве quatix 3 можно настроить оповещение о подключении и отключении сопряженного смартфона на базе технологии беспроводной связи Bluetooth.

**ПРИМЕЧАНИЕ.** по умолчанию оповещения о подключении посредством Bluetooth выключены.

- **1** Нажмите и удерживайте кнопку **UP**.
- **2** Выберите **Настройки** > **Bluetooth** > **Оповещения**.

# **Поиск потерянного мобильного устройства**

Данную функцию можно использовать для определения местоположения потерянного мобильного устройства, сопряженного с помощью технологии беспроводной связи Bluetooth и находящегося в зоне ее действия в данный момент.

- **1** В режиме отображения часов нажмите кнопку **START**.
- **2** Выберите **Где мой телефон?**.

Устройство quatix 3 начнет поиск сопряженного мобильного устройства. На мобильном устройстве будет воспроизводиться звуковой сигнал, а на экране устройства quatix 3 будет отображаться уровень сигнала Bluetooth. По мере приближения к мобильному устройству уровень сигнала Bluetooth будет повышаться.

**3** Выберите **LAP**, чтобы прекратить поиск.

# **Garmin Connect**

Через учетную запись Garmin Connect можно установить контакт с друзьями.Приложение Garmin Connect предоставляет инструменты для отслеживания, анализа, публикации ваших данных и поддержки других пользователей. Регистрируйте события вашей насыщенной жизни, включая пробежки, прогулки, заезды, заплывы, пешие походы, занятия триатлоном, игры в гольф и многое другое. Garmin Connect — это ваш онлайн-инструмент для анализа и публикации статистики раундов игры в гольф. Чтобы бесплатно зарегистрировать учетную запись, перейдите на веб-сайт [www.garminconnect.com/start.](http://www.garminconnect.com/start)

- **Сохраняйте занятия**: по завершении и сохранении занятия на устройство можно загрузить его в Garmin Connect и хранить в течение необходимого времени.
- **Анализируйте данные**: можно просматривать подробную информацию о занятиях на открытом воздухе и занятиях фитнесом, включая время, расстояние, частоту пульса, количество сожженных калорий, частоту шагов или вращения педалей, вид карты сверху, а также графики темпа и скорости. Можно просматривать подробную информацию об играх в гольф, включая оценочные таблицы, статистику и информацию о поле. Также можно просматривать настраиваемые отчеты.

**ПРИМЕЧАНИЕ.** для получения некоторых данных требуется дополнительный аксессуар, например пульсометр.

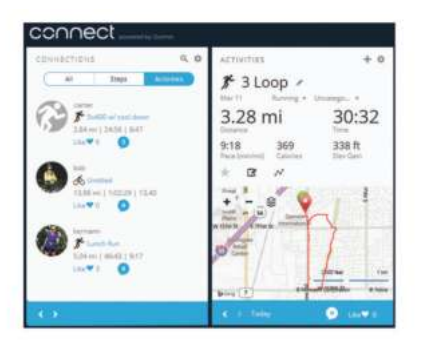

**Отслеживайте свои достижения**: можно отслеживать количество пройденных шагов за день, устроить соревнование с друзьями и контролировать достижение поставленных целей.

#### **Делитесь своими спортивными достижениями с другими пользователями**: можно устанавливать контакты с друзьями для отслеживания занятий друг друга или публиковать ссылки на свои занятия на вебсайтах социальных сетей.

**Управляйте настройками**: в учетной записи Garmin Connect можно настроить устройство и определить пользовательские настройки.

#### **Использование приложения Garmin Connect Mobile**

Все данные о ваших занятиях можно загружать в учетную запись Garmin Connect для всестороннего анализа. Учетная запись Garmin Connect позволяет просматривать карту ваших занятий и делиться ими с друзьями. В приложении Garmin Connect Mobile можно включить автоматическую загрузку.

- 1 В приложении Garmin Connect Mobile выберите ••• > **Устройства Garmin**.
- **2** Выберите устройство quatix 3 и выберите **Параметры устройства**.
- **3** Включите автоматическую загрузку с помощью переключателя.

#### *Загрузка данных в Garmin Connect Mobile вручную*

- **1** Нажмите и удерживайте кнопку **UP**.
- **2** Выберите **Настройки** > **Bluetooth** > **Синхронизация**.

#### **Использование Garmin Connect на компьютере**

Если устройство quatix 3 не сопряжено со смартфоном, все данные занятий можно загружать в учетную запись Garmin Connect с помощью компьютера.

- **1** Подключите устройство к компьютеру с помощью кабеля USB.
- **2** Перейдите по ссылке [www.garminconnect.com/start](http://www.garminconnect.com/start).
- **3** Следуйте инструкциям на экране.

## **Функции с использованием Wi**‑**Fi®**

Устройство quatix 3 поддерживает функции с подключением по Wi‑Fi. Для использования возможностей подключения по Wi‑Fi приложение Garmin Connect Mobile не требуется.

- **Загрузка занятий в учетную запись Garmin Connect**: позволяет автоматически отправлять данные по вашим занятиям в учетную запись Garmin Connect после завершения их записи.
- **Тренировки и планы тренировок**: позволяет выполнять поиск и выбирать тренировки и планы тренировок на вебсайте Garmin Connect. В следующий раз при наличии подключения Wi‑Fi файлы будут переданы на устройство по беспроводному интерфейсу.
- **Обновления ПО**: устройство загружает последние обновления ПО при наличии подключения к сети Wi‑Fi. При следующем включении или разблокировке

<span id="page-19-0"></span>устройства следуйте инструкциям на экране для установки обновления ПО.

#### **Настройка связи Wi**‑**Fi**

- **1** Для загрузки приложения Garmin Express перейдите на веб-сайт [www.garminconnect.com/start.](http://www.garminconnect.com/start)
- **2** Следуйте инструкциям на экране, чтобы настроить связь Wi‑Fi с помощью Garmin Express.

# **Функции Connect IQ**

На часы можно добавить функции Connect IQ, предлагаемые компанией Garmin и другими поставщиками, с помощью приложения Garmin Connect Mobile. Вы можете настроить устройство в соответствии с собственными предпочтениями, добавив на него циферблаты, поля данных, виджеты и приложения.

**Циферблаты**: обеспечивают возможность настройки внешнего вида часов.

**Поля данных**: загрузка новых полей данных, обеспечивающих новое представление данных датчиков, занятий и архива. Поля данных Connect IQ можно добавлять для встроенных функций и страниц.

**Виджеты**: обеспечивают оперативное отображение информации, включая данные датчиков и уведомления.

**Приложения**: добавление интерактивных функций в часы, таких как новые типы занятий на открытом воздухе и занятий фитнесом.

# **Загрузка функций Connect IQ**

Для загрузки функций Connect IQ из приложения Garmin Connect Mobile необходимо выполнить сопряжение устройства quatix 3 со смартфоном.

- **1** В настройках приложения Garmin Connect Mobile выберите **Магазин Connect IQ**.
- **2** При необходимости выберите свое устройство.
- **3** Выберите функцию Connect IQ.
- **4** Следуйте инструкциям на экране.

## **Загрузка функций Connect IQ с помощью компьютера**

- **1** Подключите устройство к компьютеру с помощью кабеля USB.
- **2** Перейдите на веб-сайт [garminconnect.com](http://www.garminconnect.com) и выполните вход в систему.
- **3** В режиме просмотра виджета устройств выберите **Магазин Connect IQ**.
- **4** Выберите функцию Connect IQ и загрузите ее.
- **5** Следуйте инструкциям на экране.

## **Виджеты**

Устройство поставляется с предварительно установленными виджетами, обеспечивающими оперативное отображение информации. Для некоторых виджетов требуется подключение к совместимому смартфону посредством технологии Bluetooth.

Некоторые виджеты по умолчанию скрыты. Их можно добавить в ленту вручную.

- **Уведомления**: оповещения о входящих вызовах, текстовых сообщениях, обновлениях в социальных сетях и др. в соответствии с настройками смартфона.
- **Календарь**: отображение предстоящих встреч из календаря смартфона.
- **Управление музыкой**: средства управления музыкальным плеером на смартфоне.

**Погода**: отображение текущей температуры и прогноза погоды.

- **Мой день**: отображение динамических сводных данных о вашей активности за день. Данные включают в себя последний записанный вид спорта, время интенсивной активности, количество пройденных этажей, шагов, сожженных калорий и многое другое.
- **Отслеживание активности**: отслеживание количества пройденных шагов за день, целевого количества шагов, пройденного расстояния, сожженных калорий и статистических данных о сне.
- **Время интенсивной активности**: прошедшее время умеренной и интенсивной активности, целевое время интенсивной активности на неделю и информация о продвижении к поставленной цели.
- **Частота пульса**: отображение текущей частоты пульса в ударах в минуту (уд./мин), самого низкого значения частоты пульса в состоянии покоя за текущий день и графика частоты пульса.
- **Последний вид спорта**: отображение кратких сводных данных о последнем записанном виде спорта и общем расстоянии, пройденном за неделю.
- **АБВ**: отображение данных альтиметра, барометра и компаса.
- **Информация датчиков**: отображение информации с встроенного датчика или подключенного датчика ANT+.
- **Компас**: отображение электронного компаса.
- **Карта**: отображение позиции пользователя на карте.
- **Управление**: включение и выключение технологии Bluetooth и функций, включая режим «Не беспокоить», функцию поиска телефона и функцию ручной синхронизации.
- **Управление VIRB®** : предоставление элементов управления камерой при наличии устройства VIRB, сопряженного с устройством quatix 3.
- **Последнее занятие**: отображение кратких сводных данных о последнем записанном занятии, например последней пробежке, заезде или заплыве.

**Калории**: отображение данных о калориях за текущий день.

**Гольф**: отображение информации о последнем раунде игры в гольф.

#### **Просмотр виджетов**

Устройство поставляется с несколькими предварительно установленными виджетами, а после его сопряжения со смартфоном становятся доступны дополнительные.

- **1** На любом экране нажмите и удерживайте кнопку **DOWN**. Отобразятся часы.
- **2** Нажмите кнопку **UP** или **DOWN**. На экране устройства будут поочередно отображаться
- доступные виджеты. **3** Если в это время производится запись занятия, нажмите кнопку **BACK**, чтобы вернуться на страницы данных
- занятия. **4** Нажмите кнопку **START**, чтобы просмотреть дополнительные опции и функции для виджета

# (необязательно).

#### **Пульт дистанционного управления VIRB**

Функция пульта дистанционного управления VIRB позволяет удаленно управлять камерой VIRB с помощью вашего устройства. Перейдите на сайт [www.garmin.com/VIRB,](http://www.garmin.com/VIRB) чтобы приобрести камеру VIRB.

#### *Управление камерой VIRB*

Прежде чем воспользоваться функцией дистанционного управления VIRB, необходимо настроить удаленный доступ на камере VIRB. Дополнительную информацию см. в

<span id="page-20-0"></span>*руководстве пользователя устройств серии VIRB*. Также необходимо настроить отображение виджета VIRB в ленте виджетов (*[Настройка ленты виджетов](#page-23-0)*, стр. 20).

- **1** Включите камеру VIRB.
- **2** На устройстве quatix 3 в режиме отображения циферблата нажмите кнопку **UP** или **DOWN**, чтобы перейти к виджету VIRB.
- **3** Дождитесь подключения устройства к камере VIRB.
- **4** Выберите один из следующих вариантов:
	- Для записи видео нажмите **START**. На экране quatix 3 отобразится отсчет времени видео.
	- Чтобы остановить запись видео, нажмите кнопку **STOP**.
	- Чтобы сделать фотографию, нажмите кнопку **DOWN**.

# **Настройка устройства**

## **Настройки приложений для занятий**

Эти параметры позволяют настроить каждое предварительно загруженное приложение для занятий в соответствии с вашими потребностями. Например, можно настроить страницы данных и включить функции оповещения и тренировок. Для некоторых типов занятий некоторые настройки могут быть недоступны.

Нажмите и удерживайте кнопку UP, выберите **Настройки** > **Приложения**, а затем выберите занятие.

- **Экраны данных**: настройка экранов данных для занятия (*Настройка экранов данных*, стр. 17). Также можно включить или отключить отображение экранов с картографическими данными для определенных занятий.
- **Оповещения**: настройка оповещений для тренировок или навигации для занятия.
- **Метроном**: воспроизведение звуковых сигналов с постоянным ритмом, что помогает повысить эффективность тренировок за счет повышения, снижения или поддержания более постоянной частоты (*[Функция](#page-7-0)  [метронома](#page-7-0)*, стр. 4).
- **Auto Lap**: настройка параметров функции Auto Lap® (*[Auto](#page-21-0)  Lap*[, стр. 18\)](#page-21-0).
- **Auto Pause**: установка для устройства возможности остановки записи данных при прекращении движения или при снижении скорости ниже указанного уровня (*[Включение Auto Pause](#page-21-0)®* , стр. 18).
- **Скалолаз.: авто**: активация автоматического определения устройством изменения высоты с помощью встроенного альтиметра.
- **Автозаезд**: активация автоматического обнаружения устройством участков движения на лыжах с помощью встроенного акселерометра.
- **3Dскорость**: функция вычисления скорости с учетом изменения высоты и горизонтального движения по поверхности (*[3D-скорость и расстояние](#page-22-0)*, стр. 19).
- **3D-расстоян.**: функция вычисления пройденного расстояния с учетом изменения высоты и горизонтального движения по поверхности.
- **Кнопка Lap**: позволяет регистрировать круги или интервалы отдыха во время занятия.
- **Смена стр.**: автоматический переход между всеми экранами данных занятия при включенном таймере (*[Использование смены страниц](#page-22-0)*, стр. 19).
- **GPS**: установка режима для антенны GPS (*[UltraTrac](#page-22-0)*, [стр. 19\)](#page-22-0).
- **Размер бассейна**: установка длины бассейна для заплывов в бассейне (*[Подготовка к плаванию в бассейне](#page-8-0)*, стр. 5).
- **Опр. гребков**: включает определение типа гребков для заплывов в бассейне.
- **Энергосбережение**: установка таймаута режима энергосбережения для занятия (*[Настройки таймаута](#page-22-0)  [для режима энергосбережения](#page-22-0)*, стр. 19).
- **Цвет фона**: выбор черного или белого фона для каждого занятия.
- **Цвет акцентов**: выбор цвета выделения для каждого занятия, облегчающего определение активных занятий.
- **Состояние**: отображение или скрытие занятия в списке приложений.
- **Вверх**: изменение позиции занятия в списке приложений.
- **Вниз**: изменение позиции занятия в списке приложений.

**Удалить**: удаление занятия.

**ПРИМЕЧАНИЕ.** данное действие обеспечивает удаление занятия из списка приложений и всех заданных пользователем настроек занятия. Для добавления удаленного занятия обратно в список можно восстановить заводские настройки по умолчанию для всех параметров (*[Восстановление всех настроек по](#page-30-0) [умолчанию](#page-30-0)*, стр. 27).

**Переименовать**: настройка имени занятия.

#### **Настройка экранов данных**

Для каждого занятия можно отобразить, скрыть и изменить компоновку и содержимое экранов данных.

- **1** Нажмите и удерживайте кнопку **UP**.
- **2** Выберите **Настройки** > **Приложения**.
- **3** Выберите занятие для настройки.
- **4** Выберите **Экраны данных**.
- **5** Выберите экран данных для настройки.
- **6** Выберите один из следующих вариантов:
	- Выберите **Состояние**, чтобы включить или отключить экран данных.
	- Выберите **Раскладка**, чтобы настроить количество полей данных на экране данных.
	- Выберите поле, чтобы изменить отображаемые в нем данные.

#### **Добавление карты для занятия**

Для отдельного занятия можно добавить карту в цикл экранов данных.

- **1** Нажмите и удерживайте кнопку **UP**.
- **2** Выберите **Настройки** > **Приложения**.
- **3** Выберите занятие для настройки.
- **4** Выберите **Экраны данных** > **Карта**.
- **5** Выберите **Состояние**, чтобы включить или отключить карту.
- **6** Выберите **Ориентация**.
- **7** Выберите один из следующих вариантов:
	- Выберите **Север наверху** для отображения севера наверху страницы.
	- Выберите **По треку** для ориентации верхней части страницы по направлению движения.
- **8** Выберите **Мест. польз.** для отображения или скрытия сохраненных местоположений на карте.
- **9** Выберите **Автомасштаб**, чтобы активировать автоматический выбор оптимального масштаба карты.

Если для этого параметра выбрано значение Выключено, увеличение или уменьшение масштаба нужно выполнять вручную.

### <span id="page-21-0"></span>**Оповещения**

Для каждого занятия можно установить оповещения, которые помогут в достижении конкретной задачи, в улучшении осведомленности об окружающей среде и в навигации к пункту назначения. Некоторые оповещения доступны не для всех занятий. Существует три типа оповещений: сигналы событий, оповещения о диапазоне и повторяющиеся оповещения.

- **Оповещение о событии**: вы получаете оповещение о событии один раз. Событие имеет конкретное значение. Например, можно установить на устройстве оповещение при достижении определенной высоты.
- **Оповещение о диапазоне**: оповещение о диапазоне поступает каждый раз, когда устройство выходит за рамки указанного диапазона значений. Например, можно установить на устройстве оповещение для частоты пульса, которое будет поступать, когда значение частоты пульса становится ниже 60 ударов в минуту (уд./мин) и больше 210 уд./мин.
- **Повторяющееся оповещение**: повторяющиеся оповещения поступают каждый раз, когда устройство записывает определенное значение или интервал. Например, можно установить на устройстве оповещение, которое будет поступать каждые 30 минут.

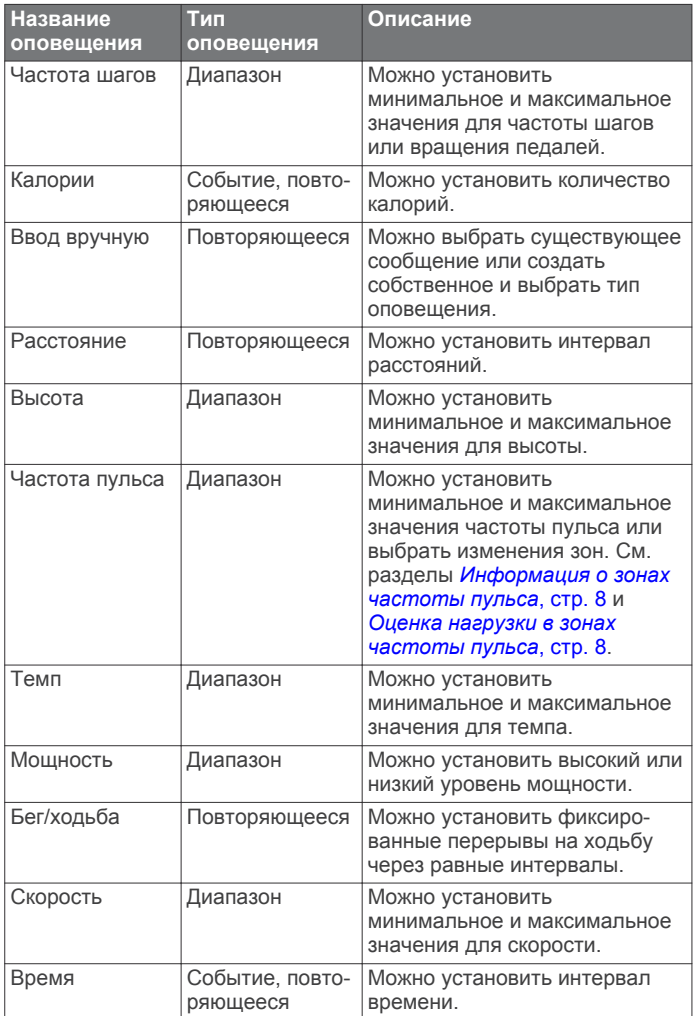

#### *Настройка оповещения*

- **1** Нажмите и удерживайте кнопку **UP**.
- **2** Выберите **Настройки** > **Приложения**.

**3** Выберите занятие.

**ПРИМЕЧАНИЕ.** для некоторых занятий эта функция недоступна.

- **4** Выберите **Оповещения**.
- **5** Выберите один из вариантов.
	- Выберите пункт **Добавить новый элемент**, чтобы добавить новое оповещение для занятия.
	- Выберите имя оповещения, чтобы отредактировать существующее оповещение.
- **6** При необходимости выберите тип оповещения.
- **7** Выберите зону, введите минимальное и максимальное значения или настраиваемое значение для оповещения.
- **8** При необходимости включите оповещение.

Для оповещений о событиях и повторяющихся оповещений сообщение отображается при каждом достижении значения оповещения. Для оповещений о диапазоне сообщение отображается каждый раз, когда значение выходит за рамки указанного диапазона (минимальное и максимальное значения).

### **Auto Lap**

#### *Отметка кругов после прохождения определенного расстояния*

Можно воспользоваться Auto Lap для автоматической отметки круга дистанции на указанном расстоянии. Эта функция полезна при оценке эффективности на разных этапах тренировки (например, каждую милю или 5 км).

- **1** Нажмите и удерживайте кнопку **UP**.
- **2** Выберите **Настройки** > **Приложения**.
- **3** Выберите занятие.

**ПРИМЕЧАНИЕ.** для некоторых занятий эта функция недоступна.

- **4** Выберите **Auto Lap**.
- **5** Выберите один из следующих вариантов:
	- Выберите **Auto Lap**, чтобы включить или выключить функцию Auto Lap.
	- Выберите **Авт.наст.расст.**, чтобы настроить расстояние между кругами.

По завершении каждого круга отображается сообщение с временем этого круга. Также устройство издает сигнал или вибрирует, если включены звуковые сигналы (*[Параметры](#page-24-0)  [системы](#page-24-0)*, стр. 21).

При необходимости страницы данных можно настроить на отображение дополнительных данных о круге (*[Настройка](#page-20-0)  [экранов данных](#page-20-0)*, стр. 17).

**Настройка сообщений для оповещения о кругах** Можно настроить одно или два поля данных, отображающихся в оповещении о кругах.

- **1** Нажмите и удерживайте кнопку **UP**.
- **2** Выберите **Настройки** > **Приложения**.
- **3** Выберите занятие.
	- **ПРИМЕЧАНИЕ.** для некоторых занятий эта функция недоступна.
- **4** Выберите **Auto Lap** > **Оповещ.о круге**.
- **5** Выберите поле данных для изменения.
- **6** Выберите **Предпросмотр** (дополнительно).

#### **Включение Auto Pause®**

Функцию Auto Pause можно использовать для автоматической приостановки таймера при прекращении движения. Эта функция может оказаться полезной, когда маршрут вашего занятия включает в себя светофоры или другие места, в которых необходимо остановиться.

**ПРИМЕЧАНИЕ.** при остановке таймера или включении паузы запись данных не ведется.

**1** Нажмите и удерживайте кнопку **UP**.

- <span id="page-22-0"></span>**2** Выберите **Настройки** > **Приложения**.
- **3** Выберите занятие.

**ПРИМЕЧАНИЕ.** для некоторых занятий эта функция недоступна.

- **4** Выберите **Auto Pause**.
- **5** Выберите один из следующих вариантов:
	- Для автоматической приостановки таймера при прекращении движения выберите пункт **При остановке**.
	- Чтобы настроить автоматическую приостановку таймера, когда темп или скорость опускаются ниже указанного значения, выберите пункт **Вручн.**.

#### **Включение автоматического режима для скалолазания**

Функция автоматического режима для скалолазания обеспечивает автоматическое определение изменения высоты. Эту функцию можно использовать при занятиях скалолазанием, пешим туризмом, бегом или ездой на велосипеде.

- **1** Нажмите и удерживайте кнопку **UP**.
- **2** Выберите **Настройки** > **Приложения**.
- **3** Выберите занятие.

**ПРИМЕЧАНИЕ.** для некоторых занятий эта функция недоступна.

- **4** Выберите **Скалолаз.: авто** > **Состояние** > **Включено**.
- **5** Выберите **Экран для бега**, чтобы определить экран данных, который будет отображаться во время пробежки.
- **6** Выберите **Экр. для скал.**, чтобы определить экран данных, который будет отображаться во время занятий скалолазанием.
- **7** При необходимости выберите **Инвертир. цвета**, чтобы включить обращение цветов при переключении режимов.
- **8** Выберите **Верт. скорость**, чтобы задать скорость подъема за период времени.
- **9** Выберите **Перекл. реж.**, чтобы установить скорость переключения режимов устройством.

#### **3Dскорость и расстояние**

Функцию 3D-скорости и расстояния можно установить для расчета скорости и расстояния с помощью изменения высоты и горизонтального движения по поверхности. Функцию можно использовать при занятиях лыжным спортом, скалолазанием, навигацией, ходьбой, бегом или ездой на велосипеде.

#### **Использование смены страниц**

Функцию смены страниц можно использовать для автоматического переключения между экранами данных занятий при включенном таймере.

- **1** Нажмите и удерживайте кнопку **UP**.
- **2** Выберите **Настройки** > **Приложения**.
- **3** Выберите занятие. **ПРИМЕЧАНИЕ.** для некоторых занятий эта функция недоступна.
- **4** Выберите **Смена стр.**.
- **5** Выберите скорость отображения.

#### **UltraTrac**

Функция UltraTrac представляет собой параметр GPS, который позволяет записывать точки трека и данные с датчика через более длительные интервалы. Включение функции UltraTrac увеличивает время работы от аккумулятора, однако при этом снижается качество записываемых занятий. Следует использовать функцию UltraTrac для занятий, которые требуют более длительной автономной работы от аккумулятора и имеют низкий приоритет относительно обновления данных с датчика.

#### **Настройки таймаута для режима энергосбережения**

Настройки таймаута определяют время, в течение которого устройство остается в режиме тренировки, например в ожидании начала забега. Нажмите и удерживайте кнопку UP, выберите **Настройки** > **Приложения**, выберите занятие. Выберите пункт Энергосбережение, чтобы настроить параметры таймаута для занятия.

- **Обычное**: перевод устройства в энергосберегающий режим часов после 5 минут бездействия.
- **Длинное**: перевод устройства в энергосберегающий режим часов после 25 минут бездействия. Продленный режим может сократить время работы от аккумулятора между зарядками.

#### **Включение и выключение кнопки LAP**

Чтобы обеспечить возможность регистрации кругов или интервалов отдыха во время занятий с помощью кнопки Кнопка Lap, можно включить функцию LAP. Чтобы предотвратить регистрацию кругов во время занятий в результате случайного нажатия кнопки, можно отключить функцию Кнопка Lap.

- **1** Нажмите и удерживайте кнопку **UP**.
- **2** Выберите **Настройки** > **Приложения**.
- **3** Выберите занятие.
- **4** Выберите **Кнопка Lap**.

Состояние кнопки LAP изменяется на Включено или Выключено в соответствии с текущей настройкой.

# **Настройки циферблата**

Внешний вид циферблата можно изменить, выбрав компоновку, цвета и дополнительные данные. Также можно загрузить пользовательские циферблаты из магазина Connect IQ.

#### **Настройка циферблата**

Для активации циферблата Connect IQ его необходимо загрузить из магазина Connect IQ (*[Функции Connect IQ](#page-19-0)*, [стр. 16](#page-19-0)).

Можно настроить информацию, отображаемую на циферблате, и его внешний вид или активировать установленный циферблат Connect IQ.

- **1** Нажмите и удерживайте кнопку **UP**.
- **2** Выберите **Настройки** > **Циферблат** > **Тип**.
- **3** Выберите один из следующих вариантов:
	- Для активации предварительно загруженного цифрового циферблата выберите опцию **Цифровой**.
	- Для активации предварительно загруженного аналогового циферблата выберите опцию **Аналоговый**.
	- Чтобы активировать установленный циферблат Connect IQ, выберите его имя.
- **4** При использовании предварительно загруженного циферблата можно выбрать следующие параметры:
	- Чтобы изменить цвет фона, выберите пункт **Цвет фона**.
	- Чтобы добавить или изменить цвет выделения для цифрового циферблата, выберите пункт **Цвет акцентов**.
	- Чтобы изменить стиль цифр, отображаемых на цифровом циферблате, выберите пункт **Раскладка**.
	- Чтобы изменить стиль стрелок аналогового циферблата, выберите пункт **Стрелки**.
- <span id="page-23-0"></span>• Чтобы изменить стиль цифр, отображаемых на аналоговом циферблате, выберите пункт **Фон**.
- Чтобы изменить данные, отображаемые на циферблате, выберите пункт **Дополнительные данные**.
- **5** Для предварительного просмотра опций, выбранных для циферблата, используйте кнопку **UP** или **DOWN**.
- **6** Чтобы сохранить выбранные параметры, нажмите кнопку **START**.

## **Настройка ленты виджетов**

Элементы в ленте виджетов можно отображать, скрывать или перемещать.

- **1** Нажмите и удерживайте кнопку **UP**.
- **2** Выберите **Настройки** > **Виджеты**.
- **3** Выберите виджет.
- **4** Выберите один из следующих вариантов:
	- Выберите **Состояние** для отображения или скрытия виджета из ленты.
	- Выберите **Вверх** или **Вниз**, чтобы изменить позицию виджета в ленте.

# **Настройки датчиков**

#### **Настройки компаса**

Удерживайте кнопку UP и выберите **Настройки** > **Датчики** > **Компас**.

- **Калибровать**: позволяет вручную калибровать датчик компаса (*Калибровка компаса*, стр. 20).
- **Отображение**: выбор способа отображения направления по компасу: буквы, градусы или миллирадианы.
- **Сев. полюс**: выбор направления на север для компаса (*Настройка направления на север*, стр. 20).
- **Режим**: выбор режима использования данных компасом: только данные с электронного датчика (Включено), сочетание данных GPS и данных электронного датчика во время движения (Авто) или только данные GPS (Выключено).

#### *Калибровка компаса*

#### *УВЕДОМЛЕНИЕ*

Калибровку электронного компаса нужно проводить вне помещения. Для более высокой точности не стойте близко к объектам, влияющим на магнитное поле, например транспортным средствам, зданиям и линиям электропередач.

Устройство изначально было откалибровано на заводе, и по умолчанию используется автокалибровка. Если компас периодически дает сбой, например, после перемещения на большие расстояния или резкого перепада температур, можно откалибровать компас вручную.

- **1** Нажмите и удерживайте кнопку **UP**.
- **2** Выберите **Настройки** > **Датчики** > **Компас** > **Калибровать** > **Запустить**.
- **3** Следуйте инструкциям на экране.

#### *Настройка направления на север*

Вы можете установить исходное направление, которое будет использоваться при расчете курса.

- **1** Нажмите и удерживайте кнопку **UP**.
- **2** Выберите **Настройки** > **Датчики** > **Компас** > **Сев. полюс**.
- **3** Выберите один из следующих вариантов:
- Чтобы установить географический север в качестве начала отсчета курса, выберите **Истинный**.
- Чтобы установить автоматическую настройку магнитного отклонения для текущего местоположения, выберите **Магнитный**.
- Чтобы установить условный север (000º) в качестве начала отсчета курса, выберите **По сетке**.
- Чтобы настроить значение магнитного отклонения вручную, выберите **User**, введите магнитное отклонение, а затем выберите **Готово**.

#### **Настройки альтиметра**

Удерживайте UP и выберите **Настройки** > **Датчики** > **Альтиметр**.

- **Автокалибр.**: включает функцию автоматической калибровки альтиметра при каждом включении отслеживания GPS.
- **Калибровать**: включает функцию ручной калибровки датчика альтиметра.

#### *Калибровка барометрического альтиметра*

Устройство изначально было откалибровано на заводе, и по умолчанию используется автокалибровка в начальной точке GPS. Если вам известна точная высота местности или точное давление на уровне моря, вы можете выполнить калибровку барометрического альтиметра вручную.

- **1** Нажмите и удерживайте кнопку **UP**.
- **2** Выберите **Настройки** > **Датчики** > **Альтиметр**.
- **3** Выберите один из следующих вариантов:
	- Чтобы выполнить калибровку автоматически из начальной точки GPS, выберите **Автокалибр.** > **Включено**.
	- Чтобы ввести известную высоту, выберите **Калибровать**.

#### **Настройки барометра**

Удерживайте нажатой кнопку UP и выберите **Настройки** > **Датчики** > **Барометр**.

- **График изм.**: установка шкалы времени для графика в виджете барометра.
- **Опов.о шторме**: настройка частоты изменения барометрического давления, приводящей к передаче оповещения о шторме.

## **Настройки навигации**

Предусмотрена возможность настройки функций карты и интерфейса для навигации к пункту назначения.

#### **Настройка функций карт**

- **1** Нажмите и удерживайте кнопку **UP**.
- **2** Выберите **Настройки** > **Навигация** > **Экраны данных**.
- **3** Выберите один из следующих вариантов:
	- Выберите **Карта**, чтобы включить или отключить карту.
	- Выберите **Гид**, чтобы включить или отключить экран гида, на котором отображается пеленг по компасу или курс, которого следует придерживаться во время навигации.
	- Выберите экран для добавления, удаления или настройки.

#### **Настройка индикатора курса**

Можно настроить отображение индикатора курса страницах данных во время навигации. Индикатор указывает целевой курс.

- **1** Нажмите и удерживайте кнопку **UP**.
- **2** Выберите **Настройки** > **Навигация** > **Heading Bug**.

# <span id="page-24-0"></span>**Параметры системы**

Нажмите и удерживайте кнопку UP, а затем выберите пункт **Настройки** > **Система**.

- **Профиль пользователя**: просмотр и настройка персональной статистики (*[Настройка профиля](#page-11-0) [пользователя](#page-11-0)*, стр. 8).
- **Горячие клавиши**: позволяет назначить горячие клавиши .<br>для кнопок устройства.
- **Язык текста**: выбор языка для отображения информации на устройстве.
- **Время**: настройка параметров времени (*Настройки времени*, стр. 21).
- **Подсветка**: настройка параметров подсветки (*Настройки подсветки*, стр. 21).
- **Звуки**: настройка звуков на устройстве, таких как звуки клавиш, оповещения и вибрация.
- **Единицы**: настройка единиц измерения, используемых на устройстве (*Изменение единиц измерения*, стр. 21).
- **GLONASS**: использование GLONASS позволяет повысить производительность и ускорить позиционирование в сложных условиях. Одновременное использование систем GPS и GLONASS может привести к более быстрому расходу заряда батареи, чем при использовании только системы GPS.
- **Формат коорд.**: настройка формата координат географического положения и датума.
- **Формат**: настройка общих параметров формата, таких как показатели темпа и скорости, отображаемые во время занятий, и начало недели.
- **Запись данных**: настройка записи устройством данных о занятиях. Опция Экономно (по умолчанию) позволяет увеличить время записи занятий. Опция Каждую секунду позволяет получить более подробные записи занятий, но не гарантирует записи длительных занятий полностью.
- **Режим USB**: установка для устройства режима накопителя или режима Garmin при его подключении к компьютеру.
- **Восстановить настройки**: сброс данных пользователя и настроек (*[Восстановление всех настроек по умолчанию](#page-30-0)*, [стр. 27\)](#page-30-0).
- **Обновл. ПО**: установка обновлений программного обеспечения, загруженных с помощью Garmin Express.
- **О системе**: отображает информацию об устройстве, ПО и лицензии.

#### **Настройки времени**

Удерживайте нажатой кнопку UP и выберите пункт **Настройки** > **Система** > **Время**.

- **Формат врем.**: установка 12-часового или 24-часового формата отображения времени.
- **Установ. время**: выбор часового пояса. Опция Авто обеспечивает автоматический выбор часового пояса в соответствии с текущей позицией GPS.
- **Время**: настройка времени, если для нее установлен режим Вручную.

#### **Настройки подсветки**

Нажмите и удерживайте кнопку UP, а затем выберите пункт **Настройки** > **Система** > **Подсветка**.

**Режим**: установка ручного или автоматического режима включения подсветки. Опция Авто позволяет отдельно настроить подсветку для кнопок, оповещений и жестов.

**ПРИМЕЧАНИЕ.** при установке значения Жест для параметра Включено подсветка включается, когда пользователь поднимает и поворачивает руку, чтобы посмотреть на устройство на запястье.

**Таймаут**: установка времени работы подсветки.

**Яркость**: установка уровня яркости подсветки.

#### **Изменение единиц измерения**

Можно настроить единицы измерения для расстояния, темпа и скорости, а также высоты, веса, роста и температуры.

- **1** Нажмите и удерживайте кнопку **UP**.
- **2** Выберите **Настройки** > **Система** > **Единицы**.
- **3** Выберите тип измерения.
- **4** Выберите единицу измерения.

# **Датчики ANT+**

Устройство совместимо со следующими дополнительными беспроводными аксессуарами ANT+.

- Пульсометр, например HRM-Run™ (*Использование пульсометра*, стр. 21)
- Датчик скорости велосипеда и темпа вращения педалей (*[Использование дополнительного датчика скорости](#page-25-0)  [или вращения педалей велосипеда](#page-25-0)*, стр. 22)
- Шагомер (*[Шагомер](#page-25-0)*, стр. 22)
- Датчик мощности, например Vector<sup>™</sup>
- Беспроводной датчик температуры tempe™ (*[tempe](#page-26-0)*, [стр. 23](#page-26-0))

Информацию о совместимости и приобретении дополнительных датчиков см. на сайте [http://buy.garmin.com.](http://buy.garmin.com)

# **Использование пульсометра**

Пульсометр необходимо надевать непосредственно на кожу в нижней части грудной клетки. Он должен быть закреплен достаточно плотно, чтобы во время занятий пульсометр оставался на месте.

- **1** При необходимости подсоедините к пульсометру удлинитель ремешка.
- **2** Смочите электроды  $\textcircled{1}$  на задней стороне пульсометра для надежного крепления передатчика к груди.

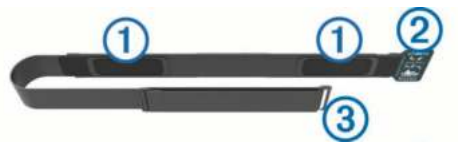

**3** После надевания пульсометра логотип Garmin не должен находиться в перевернутом положении.

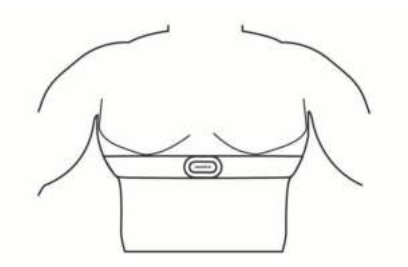

Петля 2 и крючок 3 должны находиться справа на теле.

**4** Оберните пульсометр вокруг груди и закрепите крючок ремешка в петле.

**ПРИМЕЧАНИЕ.** при надевании следите за тем, чтобы ярлык с рекомендациями по уходу не сворачивался.

После того как пульсометр был надет, он считается активным и может отправлять данные.

#### <span id="page-25-0"></span>**Советы по устранению неточных данных о частоте пульса**

Если данные по частоте пульса неточны или не отображаются, воспользуйтесь следующими советами.

- Повторно смочите электроды и зоны контакта водой (если применимо).
- Затяните ремешок на груди.
- Сделайте разминку в течение 5–10 минут.
- Следуйте инструкциям по обращению с устройством (*[Уход за пульсометром](#page-31-0)*, стр. 28).
- Наденьте хлопчатобумажную рубашку или тщательно намочите ремешок с обеих сторон.

Синтетические ткани, которые трутся о пульсометр или соприкасаются с ним, могут создавать разряды статического электричества, мешая сигналам сердечного ритма.

• Отойдите от источников, которые могут мешать работе пульсометра.

Источниками помех могут быть сильные электромагнитные поля, некоторые беспроводные датчики 2,4 ГГц, высоковольтные линии электропередач, электродвигатели, печи, микроволновые печи, беспроводные телефоны 2,4 ГГц и беспроводные точки доступа локальной сети.

# **Сопряжение с датчиками ANT+**

При первом подключении датчика к устройству с помощью беспроводной технологии ANT+ необходимо выполнить сопряжение устройства с датчиком. После сопряжения устройство автоматически подключается к датчику, когда вы начинаете занятие, если датчик включен и находится в пределах диапазона действия.

**ПРИМЕЧАНИЕ.** если пульсометр поставляется в комплекте с устройством, он уже сопряжен с ним.

**1** Чтобы выполнить сопряжение с пульсометром, наденьте его (*[Использование пульсометра](#page-24-0)*, стр. 21).

Пульсометр не отправляет и не принимает данные, если он не надет.

**2** Поместите устройство в пределах 3 м. (10 фт.) от датчика.

**ПРИМЕЧАНИЕ.** во время сопряжения расстояние до других датчиков ANT+ должно быть более 10 м. (33 фт.).

- **3** Нажмите и удерживайте кнопку **UP**.
- **4** Выберите **Настройки** > **Датчики** > **Добавить новый элемент**.
- **5** Выберите один из следующих вариантов:
	- Выберите **Искать все**.
	- Выберите тип датчика.

После сопряжения с устройством статус датчика меняется со значения Поиск на Подключено. Данные с датчика отображаются на странице данных или в пользовательском поле данных.

# **Использование дополнительного датчика скорости или вращения педалей велосипеда**

На устройство можно принимать данные с совместимого велосипедного датчика скорости или вращения педалей.

- Подключите датчик к устройству (*Сопряжение с датчиками ANT+*, стр. 22).
- Обновите данные фитнес-профиля пользователя (*[Настройка профиля пользователя](#page-11-0)*, стр. 8).
- Настройте размер колес (*[Размер и окружность колеса](#page-35-0)*, [стр. 32](#page-35-0)).
- Начните велотренировку (*[Подготовка к заезду](#page-8-0)*, стр. 5).

## **Шагомер**

Ваше устройство совместимо с шагомером. Вы можете использовать шагомер для записи темпа и расстояния вместо использования GPS, если вы тренируетесь в помещении или если сигнал GPS слишком слабый. Шагомер находится в режиме ожидания и готов выслать данные (как и пульсометр).

После 30 минут ожидания шагомер выключается, чтобы экономить заряд батареи. При снижении заряда батареи на устройстве появляется предупреждающее сообщение. Оставшегося заряда батареи хватает примерно на пять часов.

#### **Оптимизация калибровки шагомера**

Перед калибровкой устройства необходимо установить связь с системой GPS и выполнить сопряжение устройства с шагомером (*Сопряжение с датчиками ANT+*, стр. 22).

Калибровка шагомера выполняется автоматически, но при этом можно повысить точность данных о скорости и расстоянии, совершив несколько пробежек на свежем воздухе с использованием GPS.

- **1** Выйдите на улицу и оставайтесь на одном месте с беспрепятственным обзором неба в течение 5 минут.
- **2** Начните пробежку.
- **3** Совершите пробежку по треку без остановки в течение 10 минут.
- **4** Завершите занятие и сохраните его.

При необходимости значение, используемое для калибровки шагомера, изменяется на основе записанной информации. Повторная калибровка шагомера может потребоваться только в случае изменения стиля бега.

#### **Калибровка шагомера вручную**

Перед калибровкой устройства необходимо выполнить его сопряжение с датчиком шагомера (*Сопряжение с датчиками ANT+*, стр. 22).

Калибровка вручную рекомендуется, если вы знаете свой коэффициент калибровки. Если вы уже выполняли калибровку шагомера для использования с другим устройством Garmin, коэффициент калибровки может быть известен.

- **1** Нажмите и удерживайте кнопку **UP**.
- **2** Выберите **Настройки** > **Датчики**.
- **3** Выберите шагомер.
- **4** Выберите **Калиб. коэф.** > **Задать значен.**.
- **5** Настройте коэффициент калибровки:
	- Если расстояние слишком маленькое, увеличьте коэффициент калибровки.
	- Если расстояние слишком большое, уменьшите коэффициент калибровки.

#### **Настройка скорости и расстояния для шагомера**

Перед настройкой скорости и расстояния для шагомера необходимо выполнить сопряжение устройства с датчиком шагомера (*Сопряжение с датчиками ANT+*, стр. 22).

Можно настроить устройство для расчета темпа и расстояния на основе данных шагомера, а не GPS.

- **1** Нажмите и удерживайте кнопку **UP**.
- **2** Выберите **Настройки** > **Датчики**.
- **3** Выберите шагомер.
- **4** Выберите **Скорость**.
- <span id="page-26-0"></span>**5** Выберите один из следующих вариантов:
	- Выберите **В помещении**, если во время тренировок система GPS выключена (обычно при занятиях в помещении).
	- Выберите **Всегда**, чтобы использовать данные шагомера вне зависимости от настроек GPS.

### **tempe**

Устройство tempe представляет собой беспроводной датчик температуры стандарта ANT+. Его можно расположить на открытом воздухе, зафиксировав при помощи петли или ремешка крепления, и использовать в качестве постоянного источника достоверных данных о температуре. Для того чтобы на устройстве отображались данные с датчика tempe, необходимо установить сопряжение с датчиком tempe.

## **Динамические характеристики бега**

Совместимое устройство quatix 3, сопряженное с дополнительным устройством quatix 3, можно использовать для получения данных о своей беговой форме в режиме реального времени. Если в комплект поставки устройства quatix 3 входит аксессуар quatix 3, их сопряжение обеспечивается предварительно.

Аксессуар quatix 3 оснащен акселерометром, который измеряет движения торса для расчета шести показателей бега.

- **Частота шагов**: представляет собой число шагов в минуту. Этот показатель отображает общее количество шагов (для правой и левой ноги вместе).
- **Вертикальное колебание**: представляет собой отскок от земли во время бега. Оно отображает вертикальное движение торса, измеряется в сантиметрах на каждый шаг.
- **Время контакта с землей**: представляет собой период времени, в течение которого ваши ноги соприкасаются с поверхностью во время бега. Измеряется в миллисекундах.

**ПРИМЕЧАНИЕ.** время контакта с землей недоступно во время ходьбы.

**Распределение времени контакта с землей**: указывает распределение времени контакта с землей между левой

#### **Цветовые датчики и динамические характеристики бега**

и правой ногой во время бега. Отображается в процентах. Например, «53,2» со стрелкой, указывающей влево или вправо.

**Длина шага**: представляет собой расстояние между ступнями в рамках одного шага. Измеряется в метрах.

**Вертикальное соотношение**: Вертикальное соотношение — это отношение вертикального колебания к длине шага. Отображается в процентах. Меньшее соотношение обычно указывает лучшую беговую форму.

#### **Тренировка с динамическими характеристиками бега**

Чтобы просмотреть динамические характеристики бега, необходимо надеть аксессуар HRM-Run и установить сопряжение с устройством (*[Сопряжение с датчиками ANT+](#page-25-0)*, [стр. 22](#page-25-0)). Если аксессуар входил в комплект поставки устройства quatix 3, то сопряжение было установлено предварительно, а для устройства quatix 3 настроено отображение динамических характеристик бега.

- **1** Выберите один из следующих вариантов:
	- Если сопряжение аксессуара HRM-Run и устройства quatix 3 уже установлено, перейдите к шагу 8.
	- Если сопряжение аксессуара HRM-Run и устройства quatix 3 еще не установлено, выполните все шаги данной процедуры.
- **2** Нажмите и удерживайте кнопку **UP**.
- **3** Выберите **Настройки** > **Приложения**.
- **4** Выберите занятие.
- **5** Выберите **Экраны данных**.
- **6** Выберите экран динамических характеристик бега. **ПРИМЕЧАНИЕ.** экраны динамических характеристик бега доступны не для всех занятий.
- **7** Выберите **Состояние** > **Включено**.
- **8** Совершите пробежку (*[Пробежка](#page-7-0)*, стр. 4).
- **9** Чтобы открыть экран динамических характеристик бега для просмотра своих показателей, нажмите кнопку **UP**  или **DOWN**.

На страницах динамических характеристик бега отображается цветовой датчик для основной характеристики. В качестве основной характеристики можно выбрать частоту шагов, вертикальное колебание, время контакта с землей, распределение времени контакта с землей или вертикальное соотношение. Цветовой датчик показывает, как ваши динамические характеристики бега соотносятся с показателями других спортсменов. Цветовые зоны рассчитаны на основе перцентилей.

В исследованиях, проведенных Garmin, принимали участие многие бегуны разных уровней подготовки. Значения в красной и оранжевой зонах типичны для менее подготовленных и медленно бегающих спортсменов. Значения в зеленой, синей и фиолетовой зонах типичны для более тренированных и быстро бегающих спортсменов. По сравнению с менее тренированными бегунами более подготовленные спортсмены демонстрируют менее долгий контакт с землей, меньшие показатели вертикальных колебаний и вертикального соотношения, а также более высокую частоту шагов. Однако у высоких бегунов частота шагов обычно несколько ниже, длина шага несколько больше, а вертикальное колебание несколько выше. Вертикальное соотношение — это вертикальное колебание, разделенное на длину шага. Этот показатель не зависит от роста.

**ПРИМЕЧАНИЕ.** цветовой датчик для распределения времени контакта с землей отображает другие показатели (*[Распределение времени контакта с землей](#page-27-0)*, стр. 24).

Подробнее о динамических характеристиках бега см. по адресу [www.garmin.com.](http://www.garmin.com) Дополнительную информацию о различных методиках и интерпретациях динамических характеристик бега вы можете найти в авторитетных источниках, статьях и на интернет-сайтах соответствующей тематики.

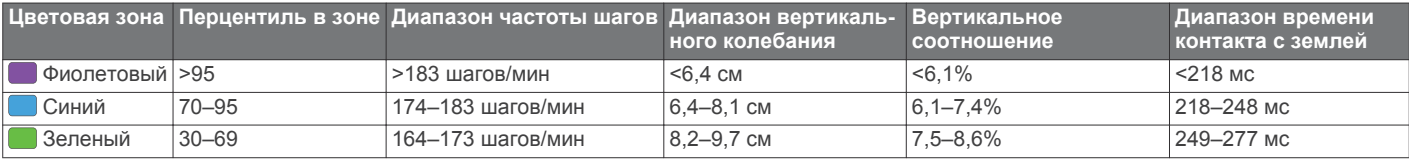

<span id="page-27-0"></span>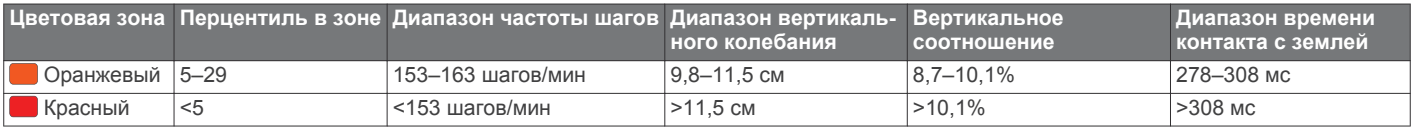

#### *Распределение времени контакта с землей*

Распределение времени контакта с землей отражает симметрию бега и отображается в виде процентного значения общего времени контакта с землей. Например, значение 51,3% со стрелкой, направленной влево, указывает на то, что время контакта с землей левой ноги во время бега превышает время контакта с землей правой ноги. Если на экране данных отображаются оба показателя, например, 48–52, то 48% относится к левой ноге, а 52% — к правой.

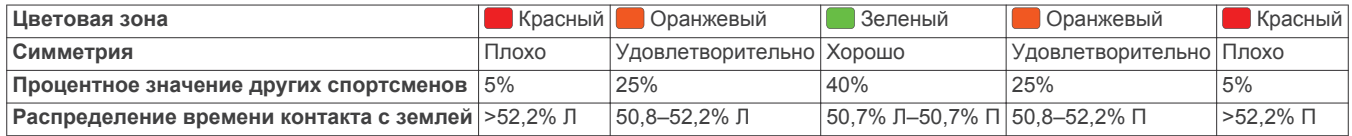

При разработке и тестировании динамических характеристик бега команда Garmin обнаружила взаимосвязь между травмами и более выраженным нарушением баланса у определенных бегунов. При беге вверх или вниз по склону у многих спортсменов показатели распределения времени контакта с землей обычно отклоняются от соотношения 50–50. Многие тренеры по бегу считают, что симметричная беговая форма полезна и эффективна. Профессиональные бегуны, как правило, демонстрируют быстрые и сбалансированные шаги.

Вы можете проверять показатели, отображаемые на цветовом датчике или в поле данных, во время бега или просмотреть сводку в своей учетной записи Garmin Connect после пробежки. Как и другие динамические характеристики бега, распределение времени контакта с землей представляет собой количественное измерение, которое можно использовать для получения данных о своей беговой форме.

#### **Советы при отсутствии данных о динамических характеристиках бега**

Если данные о динамических характеристиках бега не отображаются, можно воспользоваться этими советами.

- Убедитесь в наличии аксессуара quatix 3.
- На передней части модулей аксессуаров, используемых для измерения динамических характеристик бега, указан значок $x$ .
- Повторно установите сопряжение аксессуара quatix 3 с устройством quatix 3 в соответствии с инструкциями.
- Если на экране динамических характеристиках бега отображаются нулевые значения, убедитесь, что пульсометр надет правильно.

**ПРИМЕЧАНИЕ.** время контакта с землей и распределение времени контакта с землей отображаются только при беге. При ходьбе эти показатели не вычисляются.

#### **Физиологические показатели**

Для получения данных о физиологических показателях требуется наличие совместимого пульсометра. Данные показатели представляют собой расчетные значения, которые помогают вам отслеживать и анализировать эффективность тренировок и пробежек. Данные расчетные значения разработаны и поддерживаются компанией Firstbeat.

**ПРИМЕЧАНИЕ.** расчетные значения поначалу могут оказаться неточными. Устройству необходимы данные нескольких занятий, чтобы определить вашу физическую форму.

- **VO2 Max.**: показатель VO2 Max. означает максимальный объем кислорода (в миллилитрах) на килограмм веса, который вы можете усвоить за минуту при максимальной физической нагрузке.
- **Прогнозируемое время забега**: устройство использует расчетное значение VO2 Max. и опубликованные источники данных для указания целевого времени забега на основе текущей спортивной формы. Этот расчет также предполагает, что была выполнена соответствующая подготовка для пробега.
- **Советы по восстановлению**: функция советов по восстановлению позволяет отобразить время, оставшееся до полного восстановления организма перед следующей тяжелой тренировкой.
- **Показатель стресса**: показатель стресса отражает вариабельность частоты пульса за 3 минуты, в течение которых вы стоите неподвижно. Он предоставляет сведения об общем уровне стресса. Шкала включает значения от 1 до 100, и более низкий показатель обозначает более низкий уровень стресса.
- **Эффективность тренировки**: эффективность тренировки — это оценка активности в реальном времени, выполняемая после 6–20 минут занятия. Этот параметр можно добавить в качестве поля данных, чтобы просматривать показатели эффективности в течение оставшейся части занятия. Он позволяет сравнить ваше текущее состояние с вашим средним уровнем подготовки.
- **Пороговое значение лактата**: пороговое значение лактата — это показатель, по достижении которого резко ускоряется мышечное утомление. Для измерения порогового значения лактата на устройстве используются данные о частоте пульса и темпе.

#### **О расчетных значениях VO2 Max.**

Показатель VO2 Max. означает максимальный объем кислорода (в миллилитрах) на килограмм веса, который вы можете усвоить за минуту при максимальной физической нагрузке. Другими словами, VO2 Max. — это показатель спортивной подготовки, который должен увеличиваться по мере улучшения физической формы. Для бега и велотренировок в устройстве quatix 3 используются разные расчетные значения VO2 Max. Для просмотра расчетного значения VO2 Max. для велотренировок необходимо выполнить сопряжение устройства Garmin с совместимым пульсометром и измерителем мощности. Для просмотра расчетного значения VO2 Max. для бега необходимо установить сопряжение между устройством Garmin и совместимым пульсометром.

Расчетное значение VO2 Max. представлено числом и позицией на цветовом датчике.

<span id="page-28-0"></span>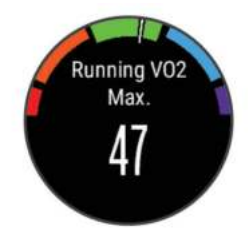

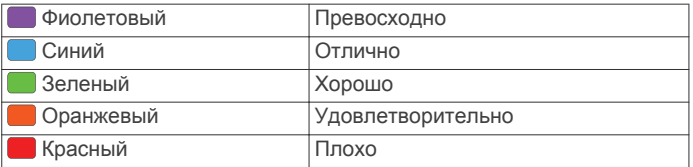

Данные и анализ VO2 Max. предоставляются с разрешения The Cooper Institute® . Дополнительную информацию см. в приложении (*[Стандартные рейтинги VO2 Max.](#page-34-0)*, стр. 31) и по адресу [www.CooperInstitute.org](http://www.CooperInstitute.org).

#### *Получение расчетного значения VO2 Max. для бега*

Прежде чем просмотреть расчетное значение VO2 Max., необходимо надеть пульсометр и установить сопряжение с устройством (*[Сопряжение с датчиками ANT+](#page-25-0)*, стр. 22). Если в комплект поставки устройства quatix 3 входил пульсометр, их сопряжение было установлено предварительно. Для получения наиболее точного расчетного значения необходимо выполнить настройку пользовательского профиля (*[Настройка профиля пользователя](#page-11-0)*, стр. 8), а затем установить максимальную частоту пульса (*[Настройка](#page-11-0) [зон частоты пульса](#page-11-0)*, стр. 8).

**ПРИМЕЧАНИЕ.** расчетные значения поначалу могут оказаться неточными. Устройству необходимы данные нескольких пробежек, чтобы определить характеристики бега.

- **1** Совершите пробежку на открытом воздухе продолжительностью не менее 10 минут.
- **2** После пробежки выберите **Сохранить**.
- **3** Нажмите и удерживайте кнопку **UP**.
- **4** Выберите **Моя статистика** > **Показатель VO2 Max.** > **Бег**.

#### *Получение расчетного значения VO2 Max. для велотренировок*

Прежде чем просмотреть расчетное значение VO2 Max, необходимо надеть пульсометр, установить измеритель мощности и выполнить их сопряжение с устройством quatix 3 (*[Сопряжение с датчиками ANT+](#page-25-0)*, стр. 22). Если в комплект поставки устройства quatix 3 входил пульсометр, их сопряжение было установлено предварительно. Для получения наиболее точного расчетного значения необходимо выполнить настройку пользовательского профиля (*[Настройка профиля пользователя](#page-11-0)*, стр. 8), а затем установить максимальную частоту пульса (*[Настройка](#page-11-0) [зон частоты пульса](#page-11-0)*, стр. 8).

**ПРИМЕЧАНИЕ.** расчетные значения поначалу могут оказаться неточными. Устройству необходимы данные по нескольким заездам, чтобы определить характеристики велотренировок.

- **1** Выполните велосипедную поездку с высокой интенсивностью на открытом воздухе в течение не менее 20 минут.
- **2** После заезда выберите **Сохранить**.
- **3** Нажмите и удерживайте кнопку **UP**.
- **4** Выберите **Моя статистика** > **Показатель VO2 Max.** > **Велосипед**.

#### **Просмотр прогнозируемого времени пробега**

Для использования этой функции требуется пульсометр. Для получения наиболее точного расчетного значения необходимо выполнить настройку пользовательского профиля (*[Настройка профиля пользователя](#page-11-0)*, стр. 8), а затем установить максимальную частоту пульса (*[Настройка](#page-11-0)  [зон частоты пульса](#page-11-0)*, стр. 8). Устройство использует расчетное значение VO2 Max. (*[О расчетных значениях](#page-27-0) [VO2 Max.](#page-27-0)*, стр. 24) и опубликованные источники данных для предоставления целевого времени пробега на основе текущего состояния спортивной формы. Этот расчет также предполагает, что была выполнена соответствующая подготовка для пробега.

**ПРИМЕЧАНИЕ.** расчеты поначалу могут оказаться неточными. Устройству необходимы данные нескольких пробежек, чтобы определить характеристики бега.

Выберите **UP** > **Моя статистика** > **Прогноз результатов**.

Расчетное время пробега отображается для 5 км, 10 км, полумарафона и марафонских дистанций.

#### **Советы по восстановлению**

Устройство Garmin, сопряженное с пульсометром, позволяет просматривать время, оставшееся до полного восстановления организма перед следующей тяжелой тренировкой.

**Время восстановления**: время восстановления отображается сразу после занятия. Обратный отсчет времени ведется до тех пор, пока вы не достигнете оптимального состояния для следующей тяжелой тренировки.

#### *Включение советов по восстановлению*

Для получения наиболее точного расчетного значения необходимо выполнить настройку пользовательского профиля (*[Настройка профиля пользователя](#page-11-0)*, стр. 8), а затем установить максимальную частоту пульса (*[Настройка](#page-11-0)  [зон частоты пульса](#page-11-0)*, стр. 8).

- **1** Нажмите и удерживайте кнопку **UP**.
- **2** Выберите **Моя статистика** > **Сов. по восстан.** > **Состояние** > **Включено**.
- **3** Совершите пробежку.

После 6–20 минут бега отобразятся показатели эффективности (*[Просмотр данных об эффективности](#page-29-0) [тренировки](#page-29-0)*, стр. 26).

**4** После пробежки выберите **Сохранить**.

Отобразится время восстановления. Максимальное время — 4 дня.

#### **Частота пульса восстановления**

Если вы проводите тренировки с пульсометром, после каждого занятия можно проверить значение частоты пульса восстановления. Частота пульса восстановления — это разница между частотой пульса при выполнении упражнения и частотой пульса через две минуты после его прекращения. Например, вы останавливаете таймер после стандартной беговой тренировки. Частота пульса составляет 140 уд./мин. Через две минуты после прекращения активного движения или выполнения заминки частота пульса составляет 90 уд./мин. Ваша частота пульса восстановления составляет 50 уд./мин (140 - 90). В некоторых исследованиях частота пульса восстановления связывается с состоянием сердечно-сосудистой системы. Более высокие показатели обычно соответствуют лучшему ее состоянию.

**СОВЕТ.** для получения наилучших результатов следует прекратить движение на две минуты, пока устройство рассчитывает значение частоты пульса восстановления. После отображения значения данные по занятию можно сохранить или удалить.

#### <span id="page-29-0"></span>**Пороговое значение лактата**

Пороговое значение лактата — это показатель интенсивности тренировки, при котором начинает повышаться концентрация лактата (молочной кислоты) в кровотоке. Во время бега оно соответствует расчетному уровню усилия или темпа. При превышении спортсменом порогового значения происходит прогрессирующее накопление усталости. У опытных бегунов превышение данного порогового значения происходит приблизительно при достижении 90% от их максимальной частоты пульса и при соответствующем темпе бега на участке от 10 км до полумарафона. Для бегунов со средним уровнем физической подготовки достижение порогового значения лактата в большинстве случаев происходит при частоте пульса, составляющей значительно меньше 90% от максимальной частоты пульса. Зная пороговое значение лактата, можно определить рекомендуемую интенсивность тренировок или наиболее оптимальный момент для повышения темпа бега.

Если вам уже известно значение частоты пульса, соответствующее пороговому значению лактата, вы можете указать его в настройках профиля пользователя (*[Настройка зон частоты пульса](#page-11-0)*, стр. 8).

#### *Выполнение пошаговой проверки для определения порогового значения лактата*

Перед выполнением пошаговой проверки необходимо надеть пульсометр и установить сопряжение с устройством (*[Сопряжение с датчиками ANT+](#page-25-0)*, стр. 22). Также требуется расчетное значение VO2 Max., полученное по результатам предыдущей пробежки (*[О расчетных значениях VO2 Max.](#page-27-0)*, [стр. 24\)](#page-27-0).

**СОВЕТ.** устройству необходимы данные нескольких пробежек с пульсометром, чтобы определить точную максимальную частоту пульса и расчетное значение VO2 Max.

- **1** Нажмите и удерживайте кнопку **UP**.
- **2** Выберите **Моя статистика** > **Порог лактата** > **Пошаг.проверка**.
- **3** Выберите профиль бега вне помещения.

Для выполнения проверки требуется использование GPS.

**4** Следуйте инструкциям на экране.

#### **Эффективность тренировки**

После завершения занятия, например пробежки или велотренировки, функция определения эффективности тренировки анализирует темп, частоту пульса и вариабельность частоты пульса для выполнения оценки и сравнения ваших физических возможностей в реальном времени с вашим средним уровнем подготовки. Показатели эффективности тренировки варьируются от -20 до +20. После первых 6–20 минут занятия устройство отображает балл эффективности тренировки. Например, балл «+5» означает, что вы не устали, находитесь в хорошей физической форме и можете провести полноценную велотренировку или пробежку. Параметр эффективности тренировки можно добавить в качестве поля данных на один из экранов тренировки, чтобы контролировать свои физические возможности на протяжении всего занятия. Эффективность тренировки также может служить показателем уровня усталости, особенно в конце длительной пробежки или велотренировки.

**ПРИМЕЧАНИЕ.** устройству необходимы данные нескольких пробежек или велотренировок с пульсометром, чтобы определить точное расчетное значение VO2 Max. и получить представление о вашей физической подготовленности к бегу или езде на велосипеде. (*[О](#page-27-0) [расчетных значениях VO2 Max.](#page-27-0)*, стр. 24).

### *Просмотр данных об эффективности тренировки*

Ваше устройство анализирует эффективность тренировки на основе частоты пульса и данных о мощности. Вы можете использовать пульсометр ANT+ или устройство с функцией измерения частоты пульса на запястье.

- **1** При необходимости выполните сопряжение совместимого датчика ANT+ с устройством quatix 3 (*[Сопряжение с датчиками ANT+](#page-25-0)*, стр. 22).
- **2** Добавьте параметр **Эффект.тренир.** на экран данных (*[Настройка экранов данных](#page-20-0)*, стр. 17).
- **3** Теперь можно отправляться на велотренировку или пробежку.

После 6–20 минут тренировки на экране отобразятся данные об эффективности тренировки.

**4** Прокрутите экран данных, чтобы просмотреть данные об эффективности, отображаемые для всей пробежки или велотренировки.

### **Показатель стресса**

Показатель стресса является результатом трехминутной проверки, в течение которой вы стоите неподвижно, а устройство quatix 3 анализирует вариабельность частоты пульса для определения общего уровня стресса. Тренировки, сон, питание и нагрузки, которые спортсмен испытывает в повседневной жизни, влияют на его физическую форму. Показатели стресса варьируются от 1 до 100, где «1» соответствует очень низкому стрессу, а «100» — очень высокому. Показатель стресса может помочь определить, к какому типу тренировки ваш организм готов в настоящий момент: к интенсивной тренировке или йоге.

#### *Просмотр показателя стресса*

Чтобы просмотреть показатель стресса, необходимо надеть пульсометр, установить сопряжение с устройством (*[Сопряжение с датчиками ANT+](#page-25-0)*, стр. 22) и выбрать приложение расчета показателя стресса в списке приложений (*[Настройки приложений для занятий](#page-20-0)*, стр. 17).

**СОВЕТ.** Garmin рекомендует проводить измерения показателя стресса приблизительно в одно и то же время при одинаковых условиях каждый день.

- **1** В режиме отображения часов нажмите кнопку **START**.
- **2** Выберите **Нагрузка**.
- **3** Нажмите кнопку **START**.
- **4** Стойте неподвижно в течение 3 минут.

# **Информация об устройстве**

# **Просмотр информации об устройстве**

Можно просмотреть идентификатор прибора, версию программного обеспечения, сведения о соответствии стандартам и текст лицензионного соглашения.

- **1** Нажмите и удерживайте кнопку **UP**.
- **2** Выберите **Настройки** > **Система** > **О системе**.

#### **Технические характеристики**

**quatix 3 — диапазон рабочих температур**: от -20° до 55 °C (от -4° до 131 °F)

**quatix 3 — диапазон температур для зарядки**: от 0° до 45 °C (от 32° до 113 °F)

#### **Сведения об аккумуляторе**

Фактическое время работы зависит от функций, включенных на устройстве, таких как отслеживание активности, уведомления смартфона, GPS, внутренние датчики и подключенные датчики ANT+.

<span id="page-30-0"></span>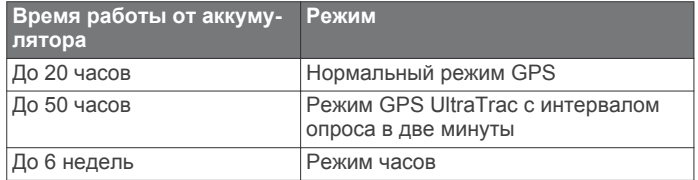

# **Технические характеристики HRM-Run**

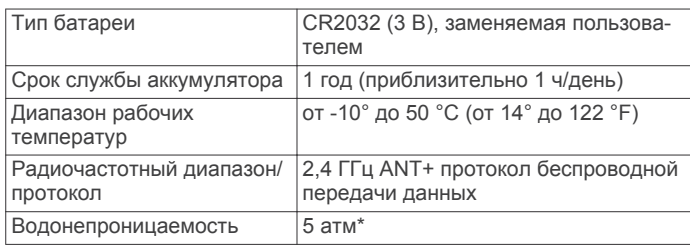

\*Устройство выдерживает давление, эквивалентное глубине 50 метров. Для получения дополнительной информации посетите сайт [www.garmin.com/waterrating](http://www.garmin.com/waterrating).

## **Управление данными**

**ПРИМЕЧАНИЕ.** это устройство несовместимо с операционными системами Windows® 95, 98, Me, Windows NT® и Mac® OS 10.3 и более ранних версий.

#### **Отсоединение USB-кабеля**

Если устройство подключено к компьютеру в качестве съемного диска или тома, во избежание потери данных необходимо использовать безопасное отключение устройства. Если устройство подключено к компьютеру с ОС Windows в качестве портативного устройства, использовать безопасное отключение не требуется.

- **1** Выполните следующее действие.
	- На компьютере с ОС Windows щелкните на панели задач значок **Безопасное удаление устройства** и выберите устройство.
	- На компьютерах с ОС Mac перетащите значок тома в корзину.
- **2** Отсоедините устройство от компьютера.

#### **Удаление файлов**

#### *УВЕДОМЛЕНИЕ*

Если вам неизвестно назначение файла, не удаляйте его. В памяти устройства хранятся важные системные файлы, которые не подлежат удалению.

- **1** Откройте диск или том **Garmin**.
- **2** При необходимости откройте папку или том.
- **3** Выберите файл.
- **4** Нажмите клавишу **Delete** на клавиатуре компьютера.

# **Устранение неполадок**

#### **Не отображается количество пройденных за день шагов**

Данные шагомера обнуляются ежедневно в полночь.

Если вместо шагов отображаются прочерки, установите связь со спутниками и включите автоматическое определение времени.

#### **Неточное отображение данных о температуре**

Температура тела влияет на показания температуры, получаемые с помощью встроенного датчика температуры. Для получения наиболее точных данных о температуре следует снять часы с руки и подождать 20–30 минут.

Также можно использовать дополнительный датчик внешней температуры tempe для просмотра точных данных о температуре окружающей среды во время использования часов.

#### **Cброс настроек устройства**

Если устройство перестает отвечать на команды, возможно, необходимо выполнить сброс.

- **1** Удерживайте **LIGHT** в течение не менее 25 секунд.
- **2** Для выключения устройства удерживайте кнопку **LIGHT** в течение одной секунды.

#### **Восстановление всех настроек по умолчанию**

**ПРИМЕЧАНИЕ.** при этом происходит удаление всей внесенной пользователем информации и истории занятий. Можно восстановить все заводские настройки устройства по умолчанию.

- **1** Нажмите и удерживайте кнопку **UP**.
- **2** Выберите **Настройки** > **Система** > **Восстановить настройки** > **Да**.

#### **Продление времени работы батареи**

Продлить время работы от аккумулятора можно несколькими способами.

- Установите меньшее время отключения подсветки (*[Настройки подсветки](#page-24-0)*, стр. 21).
- Установите меньшую яркость подсветки.
- Используйте для занятий режим UltraTrac GPS (*[UltraTrac](#page-22-0)*, [стр. 19](#page-22-0)).
- Отключайте беспроводную технологию Bluetooth, если подключаемые функции не используются (*[Подключаемые функции](#page-17-0)*, стр. 14).
- При приостановке занятия на длительный период времени воспользуйтесь позднее опцией возобновления (*[Остановка занятия](#page-5-0)*, стр. 2).
- Отключите отслеживание занятий (*[Отслеживание](#page-12-0)  [занятия](#page-12-0)*, стр. 9).
- Используйте циферблат Connect IQ, не обновляемый каждую секунду. Например, используйте циферблат без секундной стрелки (*[Настройка циферблата](#page-22-0)*, стр. 19).
- Ограничьте количество отображаемых на устройстве уведомлений со смартфона (*[Управление уведомлениями](#page-17-0)*, [стр. 14](#page-17-0)).

#### **Дополнительная информация**

Дополнительные сведения об этом устройстве см. на вебсайте компании Garmin.

- Посетите веб-сайт [www.garmin.com/outdoor.](http://www.garmin.com/outdoor)
- Для получения информации о дополнительных аксессуарах и запасных деталях посетите веб-сайт <http://buy.garmin.com> или обратитесь к своему дилеру Garmin.

# **Обслуживание устройства**

# **Уход за устройством**

### *УВЕДОМЛЕНИЕ*

Не используйте острые предметы для очистки устройства. Не рекомендуется использовать химические чистящие вещества, растворители и репелленты, которые могут повредить пластиковые детали и покрытие поверхностей.

Тщательно промывайте устройство в чистой воде при попадании на него хлорированной или соленой воды, солнцезащитных и косметических средств, алкоголя, а <span id="page-31-0"></span>также других агрессивных химических веществ. Продолжительное воздействие этих веществ может привести к повреждению корпуса.

Не рекомендуется нажимать на клавиши, когда устройство находится под водой.

Избегайте сильных ударов и неосторожного обращения с устройством, поскольку это может привести к сокращению срока его службы.

Не следует хранить устройство в местах, где оно может подвергаться длительному воздействию экстремальных температур. Такое воздействие может привести к необратимому повреждению устройства.

#### **Очистка устройства**

#### *УВЕДОМЛЕНИЕ*

Даже небольшое количество пота или влаги может привести к появлению коррозии на электрических контактах при подключении к зарядному устройству. Коррозия может помешать зарядке и передаче данных.

- **1** Протрите устройство тканью, смоченной в мягком очищающем средстве.
- **2** Протрите корпус насухо.

После очистки дождитесь полного высыхания устройства.

# **Уход за пульсометром**

#### *УВЕДОМЛЕНИЕ*

Скопление пота и соли на ремешке может привести к снижению чувствительности пульсометра и точности данных.

- Промывайте пульсометр после каждого использования.
- После семи тренировок следует очищать пульсометр вручную с применением небольшого количества мягкого моющего средства, например жидкости для мытья посуды.

**ПРИМЕЧАНИЕ.** применение слишком большого количества моющего средства может привести к повреждению пульсометра.

- Не кладите пульсометр в стиральную машину или сушилку для белья.
- Во время сушки пульсометр должен висеть или лежать на ровной поверхности.

# **Заменяемые элементы питания**

#### **ОСТОРОЖНО**

Не пользуйтесь острыми предметами для извлечения элементов питания.

Храните использованный аккумулятор в недоступном для детей месте.

Запрещается брать элементы питания в рот. В случае проглатывания немедленно обратитесь к врачу или в местный токсикологический центр.

Сменные элементы питания таблеточного типа могут содержать перхлорат. При обращении с ними может потребоваться соблюдение особых правил. См. вебстраницу [www.dtsc.ca.gov/hazardouswaste/perchlorate.](http://www.dtsc.ca.gov/hazardouswaste/perchlorate)

#### **ВНИМАНИЕ**

Для утилизации батарей обратитесь в местную службу по переработке отходов.

#### **Замена батареи пульсометра**

**1** Снимите муфту  $\textcircled{1}$  с модуля пульсометра.

- **2** Извлеките четыре винта на передней части модуля с помощью небольшой отвертки Phillips (00).
- **3** Снимите крышку и извлеките аккумулятор.

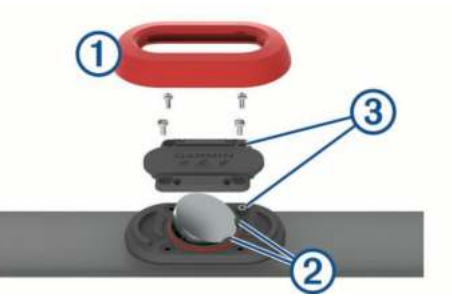

- **4** Подождите 30 секунд.
- **5** Вставьте новую батарею под два пластмассовых лепестка 2, повернув ее стороной «+» вверх.

**ПРИМЕЧАНИЕ.** не допускайте повреждения или потери уплотнительного кольца.

Уплотнительное кольцо должно оставаться уложенным на внешнее пластмассовое кольцо.

**6** Установите обратно переднюю крышку и четыре винта.

Следите за положением передней крышки. Винт с выпуклой головкой <sup>3</sup> следует установить в соответствующее отверстие на передней крышке.

**ПРИМЕЧАНИЕ.** не затягивайте слишком сильно.

**7** Установите обратно муфту.

После замены аккумулятора пульсометра может потребоваться повторное сопряжение с устройством.

# **Приложение**

# **Поля данных**

**%РЧП**: резерв частоты пульса в процентах (максимальная частота пульса минус частота пульса в состоянии покоя).

- **%РЧП на круге**: среднее процентное значение резерва частоты пульса (максимальная частота пульса минус частота пульса в состоянии покоя) для текущего круга.
- **%ФПМ**: Текущая выходная мощность в процентах от функциональной пороговой мощности.

**Intensity Factor**: Intensity Factor™ для текущего действия.

- **NP**: Normalized Power™ для текущего действия.
- **NP на круге**: среднее значение Normalized Power для текущего круга.
- **NP на посл.кр.**: среднее значение Normalized Power для последнего пройденного круга.
- **SWOLF на инт.**: средний балл SWOLF для текущего интервала.
- **SWOLF на п.уч.**: балл SWOLF для последнего пройденного участка бассейна.
- **SWOLF пос.инт.**: средний балл SWOLF для последнего пройденного интервала.
- **Training Effect**: текущий эффект (от 1.0 до 5.0) на вашу спортивную форму.
- **TSS**: Training Stress Score™ для текущего действия.
- **Атмосф. давл.**: некалиброванное атмосферное давление.
- **Баланс**: распределение мощности слева/справа.
- **Баланс на круге**: среднее распределение мощности слева/ справа для текущего круга.
- **Барометр.давл.**: калиброванное текущее давление.
- **В.рас.до п.наз.**: высота подъема от текущего местоположения до конечного пункта назначения.

Данные отображаются только в активном режиме навигации.

- **В. соотн. на кр.**: среднее значение отношения вертикального колебания к длине шага для текущего круга.
- **Верт.кол. на кр.**: средняя величина вертикальных колебаний для текущего круга.
- **Верт. колебания**: отскок от земли во время бега. вертикальное движение торса, измеряется в сантиметрах на каждый шаг.
- **Верт.ск.до цели**: скорость подъема или спуска до указанной высоты. Данные отображаются только в активном режиме навигации.
- **Верт. скорость**: скорость подъема и спуска за период времени.
- **Верт. соотн.**: отношение вертикального колебания к длине шага.

**ВКЗ**: время контакта с землей при каждом шаге во время бега, измеряется в миллисекундах. Время контакта с землей не рассчитывается во время ходьбы.

- **ВКЗ на круге**: среднее время контакта с землей для текущего круга.
- **Восход солнца**: время восхода солнца, определяемое на основе текущего положения по GPS.
- **Вр.на посл.инт.**: время по секундомеру на последнем пройденном интервале.
- **Вр. посл. кр.**: время по секундомеру на последнем пройденном круге.
- **Время в зоне**: истекшее время в каждой зоне частоты пульса или зоне мощности.
- **Время до след.**: расчетное время до попадания на следующую маршрутную точку на маршруте. Данные отображаются только в активном режиме навигации.
- **Время круга**: время по секундомеру для текущего круга.
- **Время на инт.**: время по секундомеру для текущего интервала.

**Время суток**: время суток, определяемое на основе текущего местоположения и настроек времени (формат, часовой пояс и летнее/зимнее время).

- **Высота**: высота текущего местоположения ниже или выше уровня моря.
- **Высота по GPS**: высота текущего местоположения по GPS.
- **Гр.на посл.инт.**: общее количество гребков для последнего пройденного интервала.
- **Гр. на посл.уч.**: общее количество гребков на последнем пройденном участке бассейна.
- **Греб./уч. на инт.**: среднее количество гребков на участок во время текущего интервала.
- **Гребки**: общее количество гребков для текущего занятия.
- **Гребков на инт.**: общее количество гребков для текущего интервала.
- **Дл. шага на кр.**: средняя длина шага для текущего круга.
- **Длина шага**: расстояние между ступнями в рамках одного шага, измеряемое в метрах.
- **Закат**: время захода солнца, определяемое на основе текущего положения по GPS.
- **Зон. ЧП**: текущий диапазон частоты пульса (от 1 до 5). зоны по умолчанию определяются на основе данных в личном профиле и значений максимальной частоты пульса (220 минус ваш возраст).
- **Зона мощности**: текущий диапазон выходной мощности (от 1 до 7) исходя из вашего ФПМ или заданных значений.
- **Имя п. назнач.**: последняя точка по маршруту в пункт назначения. Данные отображаются только в активном режиме навигации.
- **Истек. время**: зафиксированное суммарное время. Например: если вы запустили таймер и бежали 10 минут, затем остановили таймер на 5 минут, затем запустили таймер и бежали 20 минут, то суммарное время равно 35 минутам.
- **Калории**: общее количество сожженных калорий.
- **Круги**: количество кругов, пройденных для текущего действия.

**Курс**: направление от исходного местоположения к точке назначения. Курс можно просмотреть как запланированный или заданный маршрут. Данные отображаются только в активном режиме навигации.

- **Курс GPS**: направление движения, определенное по GPS.
- **Курс по компасу**: направление движения, определенное по компасу.

**Макс.%РЧП инт.**: максимальное процентное значение резерва частоты пульса (максимальная частота пульса минус частота пульса в состоянии покоя) на текущем интервале заплыва.

- **Макс. высота**: самая высокая точка пути с момента последнего сброса данных.
- **Макс. за 24 ч**: максимальная температура за последние 24 часа.
- **Макс.мощ./кр.**: максимальная выходная мощность для текущего круга.
- **Макс. мощн.**: максимальная выходная мощность для текущего действия.
- **Макс. скор.**: максимальная скорость для текущего действия.
- **Макс.скор. под.**: максимальная скорость подъема с момента последнего сброса данных (в метрах в минуту или в футах в минуту).
- **Макс. скор. сп.**: максимальная скорость спуска с момента последнего сброса данных (в метрах в минуту или в футах в минуту).
- **Макс.ЧП на ин.**: максимальная частота пульса на текущем интервале заплыва.
- **Мест. п. назнач.**: положение конечного пункта назначения.
- **Местоположен.**: текущее положение согласно выбранной настройке формата координат.
- **Мин. высота**: самая низкая точка пути с момента последнего сброса данных.
- **Мин. за 24 часа**: минимальная температура за последние 24 часа.
- **Мкс%мксЧП ин.**: максимальное процентное значение максимальной частоты пульса на текущем интервале заплыва.
- **Морская скор.**: текущая скорость в узлах.
- **Морское расст.**: пройденное расстояние в морских метрах или футах.
- **Мощ. на п. кр.**: средняя выходная мощность на последнем пройденном круге.
- **Мощн. к массе**: текущее значение мощности в ваттах на килограмм.
- **Мощн. на круге**: средняя выходная мощность для текущего круга.
- **Мощность**: текущая выходная мощность в ваттах.
- **Направление**: направление движения.
- **Общий подъем**: общая высота подъема с момента последнего сброса данных.
- **Общий спуск**: общая высота спуска с момента последнего сброса данных.
- **ОДП до п. назн.**: относительная дальность планирования для спуска из текущего местоположения к высоте пункта назначения. Данные отображаются только в активном режиме навигации.
- **Оставш. расст.**: оставшееся расстояние до конечного пункта назначения. Данные отображаются только в активном режиме навигации.
- **Откл. от курса**: расстояние вправо или влево от исходного пути следования. Данные отображаются только в активном режиме навигации.
- **Отн. дал. план.**: отношение пройденного расстояния по горизонтали к перепаду высоты.
- **Пеленг**: направление от текущего местоположения к пункту назначения. Данные отображаются только в активном режиме навигации.
- **Повтор включен**: таймер для последнего интервала и текущего отдыха (плавание в бассейне).
- **Под. на пос. кр.**: высота подъема на последнем пройденном круге.
- **Подъем на кр.**: высота подъема для текущего круга.
- **Работа**: накопленное значение выполненной работы (выходная мощность) в килоджоулях.
- **Рав. вр. пед.**: показатель равномерности приложения силы к педалям при каждом вращении педалей.
- **Расп.ВКЗ на кр.**: среднее распределение времени контакта с землей для текущего круга.
- **Распр. ВКЗ**: распределение времени контакта с землей между левой и правой ногой во время бега.
- **Расс.гр./посл.ин**: среднее пройденное расстояние за гребок во время последнего пройденного интервала.
- **Расст. до след.**: текущее расстояние до следующей маршрутной точки. Данные отображаются только в активном режиме навигации.
- **Расст. за гр./ин.**: среднее пройденное расстояние за гребок во время текущего интервала.
- **Расст.за гребок**: пройденное расстояние за гребок.
- **Расст. круга**: пройденное расстояние для текущего круга.
- **Расст. на инт.**: пройденное расстояние для текущего интервала.
- **Расст.на п.инт.**: пройденное расстояние на последнем завершенном интервале.
- **Расст.пос.кр.**: пройденное расстояние на последнем завершенном круге.
- **Расстояние**: пройденное расстояние для текущего трека или действия.
- **РВП**: расчетное время прибытия в конечный пункт назначения (по местному времени пункта назначения). Данные отображаются только в активном режиме навигации.
- **РВП**: расчетное время до попадания в конечный пункт назначения. Данные отображаются только в активном режиме навигации.
- **РВП в след.**: расчетное время прибытия в следующую маршрутную точку (по местному времени в точке). Данные отображаются только в активном режиме навигации.
- **Скор. на круге**: средняя скорость для текущего круга.
- **Скор.на пос.кр.**: средняя скорость на последнем пройденном круге.
- **Скорость**: текущая скорость поездки.
- **След.марш.точ.**: следующая точка по маршруту. Данные отображаются только в активном режиме навигации.
- **Спуск на круге**: средняя высота спуска для текущего круга.
- **Спуск на пос.кр.**: высота спуска на последнем пройденном круге.
- **Ср.%мак.ЧП/ин**: среднее процентное значение максимальной частоты пульса на текущем интервале заплыва.
- **Ср. % РЧП инт.**: среднее процентное значение резерва частоты пульса (максимальная частота пульса минус частота пульса в состоянии покоя) на текущем интервале заплыва.
- **Ср.балл SWOLF**: средний балл SWOLF для текущего занятия. Балл SWOLF представляет собой сумму времени для одного участка и число гребков для него. (*[Термины по плаванию](#page-8-0)*, стр. 5). При плавании в открытой воде балл SWOLF рассчитывается на участке длиной 25 м.
- **Ср. верт. колеб.**: средняя величина вертикальных колебаний для текущего действия.
- **Ср. верт. соотн.**: среднее значение отношения вертикального колебания к длине шага для текущей сессии.
- **Ср. вр. конт. с з.**: среднее время контакта с землей для текущего действия.
- **Ср. вр. круга**: среднее время на круг для текущего действия.
- **Ср. длина шага**: средняя длина шага для текущей сессии.
- **Ср.кол.греб./уч.**: среднее количество гребков на участок во время текущего занятия.
- **Ср. мощн. 10 с**: средняя выходная мощность за 10 секунд движения.
- **Ср.мощн. 30 с**: средняя выходная мощность за 30 секунд движения.
- **Ср. мощн. 3 с**: средняя выходная мощность за 3 секунды движения.
- **Ср. мощность**: средняя выходная мощность для текущего занятия.
- **Ср. распр. ВКЗ**: среднее распределение времени контакта с землей для текущей сессии.
- **Ср.распр.за 10 с**: средняя скорость в движении за 10 секунд при данном распределении мощности слева/справа.
- **Ср.распр.за 30 с**: средняя скорость в движении за 30 секунд при данном распределении мощности слева/справа.
- **Ср. распр. за 3 с**: среднее распределении мощности слева/ справа за период движения три секунды.
- **Ср. расст./греб.**: среднее пройденное расстояние за гребок во время текущего занятия.
- **Ср. ск. подъема**: средняя высота подъема с момента последнего сброса данных.
- **Ср. скор. спуска**: средняя высота спуска с момента последнего сброса данных.
- **Ср. скорость**: средняя скорость для текущего действия.
- **Ср.т/500м/кр**: средний темп заплыва на 500 метров для текущего круга.
- **Ср.т/500м/п.кр**: средний темп заплыва на 500 метров для последнего круга.
- **Ср.темп / 500 м**: средний темп заплыва на 500 метров для текущего занятия.
- **Ср. част. вращ.**: велотренировка. Средняя частота вращения педалей для текущего занятия.
- **Ср. част. вращ.**: бег. Средняя частота шагов для текущего занятия.
- <span id="page-34-0"></span>**Ср. част. греб.**: среднее количество гребков в минуту (гр./ мин) во время текущего занятия.
- **Ср. ЧП %макс.**: среднее процентное значение максимальной частоты пульса для текущего действия.
- **Ср. ЧП на инт.**: средняя частота пульса на текущем интервале заплыва.
- **Средний баланс**: среднее распределение мощности слева/ справа для текущего действия.
- **Средний темп**: средний темп для текущего действия.
- **Средняя % РЧП**: среднее процентное значение резерва частоты пульса (максимальная частота пульса минус частота пульса в состоянии покоя) для текущего действия.
- **Средняя ЧП**: средняя частота пульса для текущего действия.
- **Таймер**: текущее время таймера обратного отсчета.
- **Таймер отдыха**: таймер для текущего отдыха (плавание в бассейне).
- **Темп**: текущий темп.
- **Темп/посл.кр.**: средний темп на последнем пройденном круге.
- **Температура**: температура воздуха. Ваша температура тела влияет на датчик температуры.
- **Темп на 500 м**: текущий темп заплыва на 500 метров.
- **Темп на инт.**: средний темп для текущего интервала.
- **Темп на круге**: средний темп для текущего круга.
- **Темп на п.инт.**: средний темп на последнем пройденном интервале.
- **Темп на п. уч.**: средний темп на последнем пройденном участке бассейна.
- **Тип гр./п. инт.**: тип гребков, используемый во время последнего пройденного интервала.
- **Тип гр. на инт.**: текущий тип гребков на интервале.
- **Тип гр.на п.уч.**: тип гребков, используемый во время последнего пройденного участка бассейна.
- **Уклон**: расчет подъема (высоты) для забега (дистанции). Например, если на каждые 3 м (10 футов) вы поднимаетесь на 60 м (200 футов), уклон составит 5 %.
- **Участ. на инт.**: число пройденных участков бассейна во время текущего интервала.
- **Участки**: число пройденных участков бассейна во время текущего занятия.
- **ФКТ СК.**: скорость приближения к точке назначения по маршруту. Данные отображаются только в активном режиме навигации.
- **Ч.вр.на посл.кр.**: велотренировка. Средняя частота вращения на последнем круге.
- **Ч.вр.на посл.кр.**: бег. Средняя частота шагов на последнем пройденном круге.
- **Ч. греб. на инт.**: среднее количество гребков в минуту (гр./ мин) во время текущего интервала.
- **Част.вр.на кр.**: велотренировка. Средняя частота вращения для текущего круга.
- **Част.вр.на кр.**: бег. Средняя частота шагов для текущего круга.
- **Част.гр./п.инт.**: среднее количество гребков в минуту (гр./ мин) во время последнего завершенного интервала.
- **Част.гр./пос.уч.**: среднее количество гребков в минуту (гр./ мин) на последнем пройденном участке бассейна.
- **Част. гребков**: количество гребков в минуту (гр./мин).
- **Частота пульса**: ваш пульс в ударах в минуту. Устройство должно быть подключено к совместимому пульсометру.
- **Частота шагов**: велотренировка. Число оборотов шатуна педали. Для отображения этих данных необходимо, чтобы ваше устройство было подключено к дополнительному датчику вращения педалей.
- **Частота шагов**: бег. Количество шагов в минуту (для левой и правой ноги).
- **ЧП % максимум**: максимальная частота пульса в процентах.
- **ЧП на кр %макс**: среднее процентное значение максимальной частоты пульса для текущего круга.
- **ЧП на круге**: средняя частота пульса для текущего круга.
- **ЧП на посл.кр.**: средняя частота пульса на последнем пройденном круге.
- **Шаги**: количество шагов, записанных шагомером.
- **Широта/долгота**: текущее положение по координатам широты и долготы независимо от выбранной настройки формата координат.
- **Эффект.тренир.**: балл эффективности тренировки это результат оценки ваших физических возможностей в реальном времени.
- **Эффективность вращения педалей**: показатель эффективности вращения велосипедных педалей.

# **Стандартные рейтинги VO2 Max.**

В этих таблицах перечислены стандартные классификации для расчетных значений VO2 Max. по возрасту и полу.

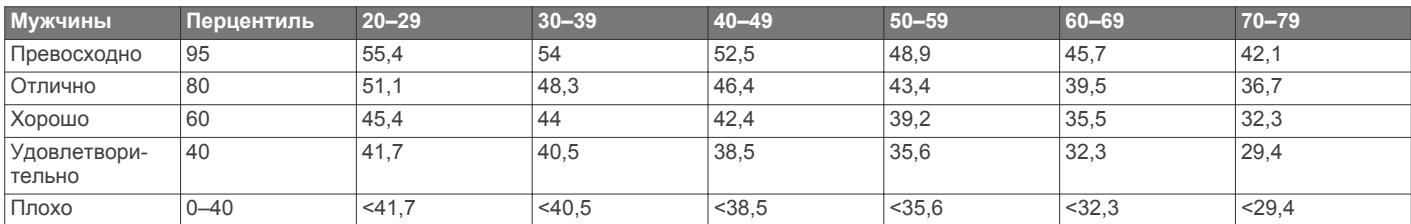

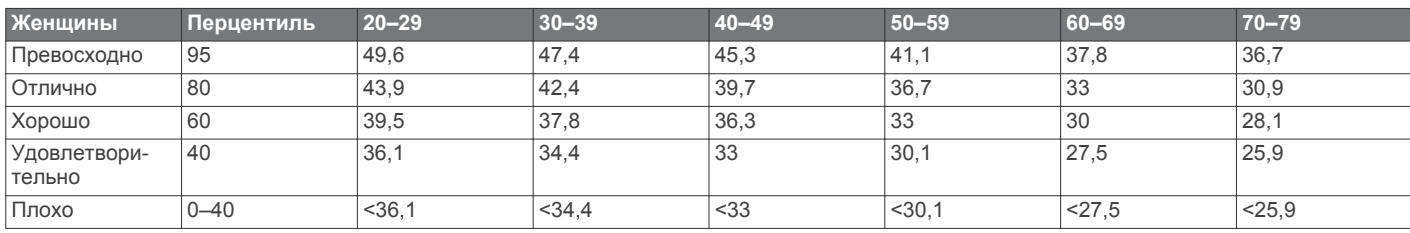

<span id="page-35-0"></span>Данные приводятся с разрешения The Cooper Institute. Дополнительную информацию см. по адресу www.CooperInstitute.org

### **Размер и окружность колеса**

Размер колеса обычно указан на обеих сторонах шины. Ниже представлен неполный список размеров. Для определения размеров можно также воспользоваться одним из калькуляторов в Интернете.

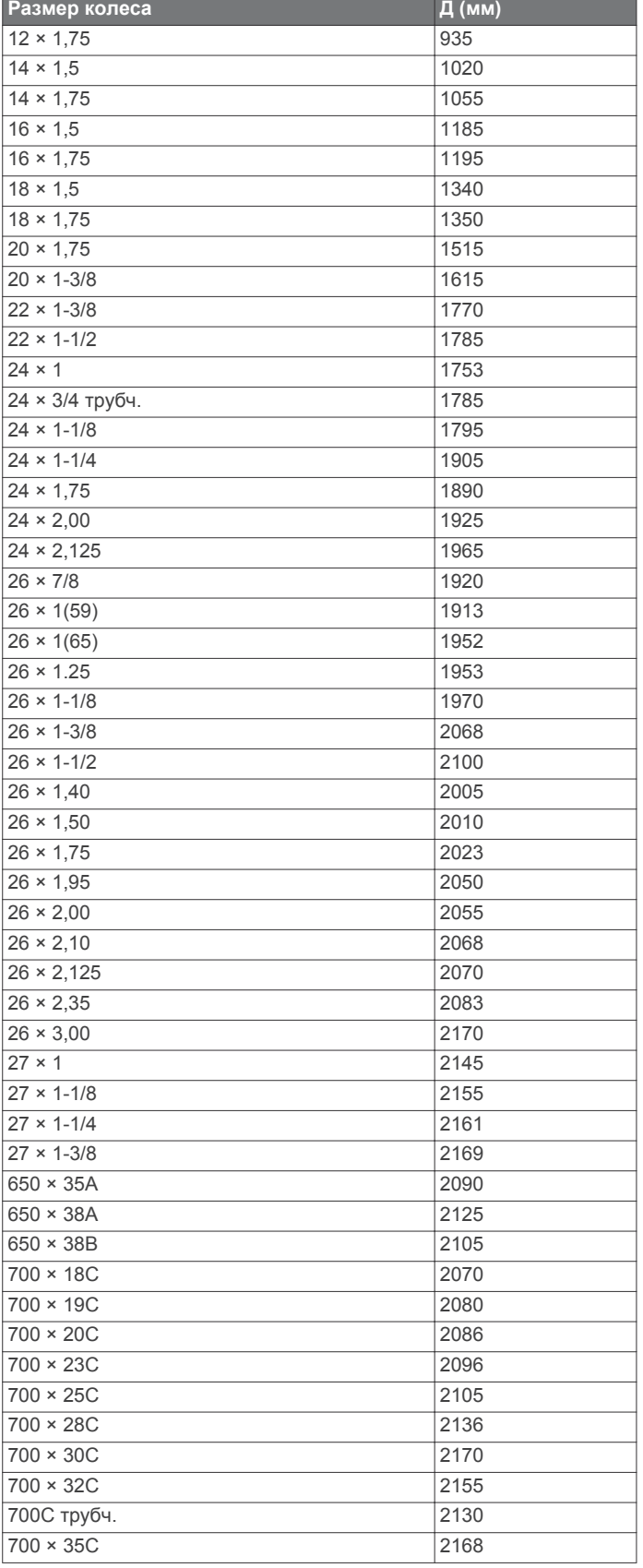

# **Размер колеса** Д (мм) 700 × 38C 2180 700 × 40C 2200

## **Лицензионное соглашение на программное обеспечение**

ИСПОЛЬЗУЯ ЭТО УСТРОЙСТВО, ВЫ СОГЛАШАЕТЕСЬ ПРИНЯТЬ ОТВЕТСТВЕННОСТЬ, ПРЕДУСМОТРЕННУЮ СЛЕДУЮЩИМ ЛИЦЕНЗИОННЫМ СОГЛАШЕНИЕМ НА ПРОГРАММНОЕ ОБЕСПЕЧЕНИЕ. ВНИМАТЕЛЬНО ПРОЧТИТЕ ДАННОЕ СОГЛАШЕНИЕ.

Компания Garmin Ltd. и ее подразделения (далее "Garmin") предоставляет вам ограниченную лицензию на использование программного обеспечения в двоичной форме, установленного на данном устройстве (далее "ПО"), при условии нормальной эксплуатации устройства. Права собственности, права владения и права на интеллектуальную собственность в отношении ПО принадлежат компании Garmin и/или сторонним поставщикам.

Вы признаете, что данное ПО является собственностью компании Garmin и/или сторонних поставщиков и защищено законодательством США по защите авторских прав и положениями международных договоров о защите авторских прав. Вы также подтверждаете, что структура, организация и код ПО, поставляемого без исходного кода, являются важной производственной секретной информацией, принадлежащей компании Garmin и/или сторонним поставщикам, и что ПО в виде исходного кода является важной секретной производственной информацией и принадлежит компании Garmin и/или сторонним поставщикам. Вы соглашаетесь не декомпилировать, не дисассемблировать, не изменять, не восстанавливать исходный код и не преобразовывать ПО или любую его часть в читаемую форму, а также не создавать производные продукты на основе ПО. Также вы соглашаетесь не экспортировать и не реэкспортировать ПО в какую-либо страну, если это нарушает законы по контролю за экспортом США или другой соответствующей страны.

# **Условные обозначения**

Эти условные обозначения могут наноситься на этикетки на устройстве или аксессуарах.

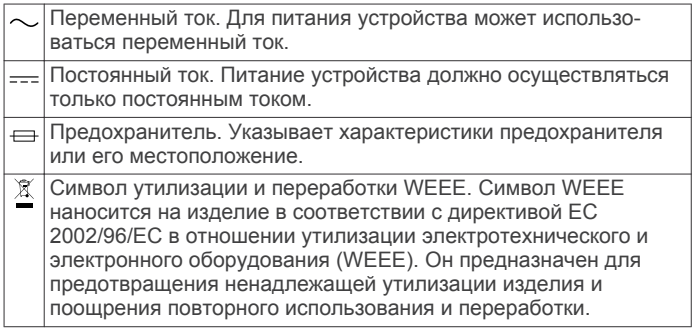

# **Указатель**

#### <span id="page-36-0"></span>**A**

Auto Lap **[18](#page-21-0)** Auto Pause **[18](#page-21-0)**

#### **C**

Connect IQ **[16](#page-19-0)**

#### **G**

Garmin Connect **[1,](#page-4-0) [10](#page-13-0), [14](#page-17-0)–[16](#page-19-0)** хранение данных **[15](#page-18-0)** Garmin Express **[1,](#page-4-0) [15](#page-18-0), [16](#page-19-0)** обновление программного обеспечения **[1](#page-4-0)** регистрация устройства **[1](#page-4-0)** GPS **[19,](#page-22-0) [21](#page-24-0)**

#### **T**

tempe **[23](#page-26-0), [27](#page-30-0)** TracBack **[2](#page-5-0), [13](#page-16-0)** Training Effect **[11](#page-14-0)**

#### **U**

UltraTrac **[19](#page-22-0)** USB, отключение **[27](#page-30-0)**

#### **V**

Virtual Partner **[11](#page-14-0)** VO2 max. **[31](#page-34-0)** VO2 Max. **[24](#page-27-0), [25](#page-28-0)**

#### **W**

Wi‑Fi, подключение **[15,](#page-18-0) [16](#page-19-0)**

#### **А**

автоматический режим для скалолазания **[19](#page-22-0)** академическая гребля **[6](#page-9-0)** аккумулятор **[27](#page-30-0)** замена **[28](#page-31-0)** аксессуары **[27](#page-30-0)** альтиметр **[13](#page-16-0), [20](#page-23-0)** калибровка **[20](#page-23-0)** архив **[5](#page-8-0), [6,](#page-9-0) [13](#page-16-0), [14](#page-17-0)** отправка на компьютер **[15](#page-18-0)** удаление **[14](#page-17-0)**

# **Б**

балл swolf **[5](#page-8-0)** барометр **[13,](#page-16-0) [20](#page-23-0)** батарея время работы **[26](#page-29-0)** замена **[28](#page-31-0)** зарядка **[1](#page-4-0)** увеличение времени работы **[14](#page-17-0), [19,](#page-22-0) [27](#page-30-0)** блокировка, кнопки **[1](#page-4-0)**

#### **В**

велосипедные датчики **[22](#page-25-0)** велотренировка **[5](#page-8-0)** вертикальное колебание **[23](#page-26-0)** вертикальное соотношение **[23](#page-26-0)** виджеты **[16](#page-19-0)** водонепроницаемость **[27](#page-30-0)** восстановление **[25](#page-28-0)** время настройки **[21](#page-24-0)** оповещения **[18](#page-21-0)** часовые пояса и форматы **[21](#page-24-0)** время восхода и захода солнца **[12](#page-15-0)** время контакта с землей **[23,](#page-26-0) [24](#page-27-0)**

## **Г**

главное меню, настройка **[20](#page-23-0)** ГЛОНАСС **[21](#page-24-0)** гребки **[5](#page-8-0)**

#### **Д**

данные загрузка **[15](#page-18-0)**

Указатель 33

перенос **[15](#page-18-0)** страницы **[17](#page-20-0)** хранение **[15](#page-18-0)** данные пользователя, удаление **[27](#page-30-0)** датчики ANT+ **[21](#page-24-0)** сопряжение **[22](#page-25-0)** датчики скорости и частоты вращения педалей **[22](#page-25-0)** динамика бега **[23](#page-26-0), [24](#page-27-0)** Дистанционное управление VIRB **[16](#page-19-0)** длина шага **[23](#page-26-0)** дрессировка **[14](#page-17-0)**

#### **Е**

единицы измерения **[3](#page-6-0), [21](#page-24-0)**

#### **Ж** журнал **[13](#page-16-0)**

#### **З**

загрузка данных **[15](#page-18-0)** замена батареи **[28](#page-31-0)** занятия **[2,](#page-5-0) [17](#page-20-0)** начало **[2,](#page-5-0) [6](#page-9-0)** пользовательские **[6](#page-9-0)** сохранение **[2,](#page-5-0) [4,](#page-7-0) [6](#page-9-0)** занятия триатлоном **[6](#page-9-0)** зарядка **[1](#page-4-0)** Засечь направление **[13](#page-16-0)** звуковые сигналы **[4](#page-7-0), [12](#page-15-0)** зоны мощность **[9](#page-12-0)** частота пульса **[8](#page-11-0)**

#### **И**

идентификатор прибора **[26](#page-29-0)** изгиб **[7](#page-10-0)** измерение дальности удара **[7](#page-10-0)** интервалы **[5](#page-8-0)** тренировки **[10](#page-13-0)** история **[6](#page-9-0), [13](#page-16-0)** отправка на компьютер **[15](#page-18-0)**

## **К**

календарь **[10](#page-13-0)** калибровка альтиметр **[20](#page-23-0)** компас **[20](#page-23-0)** калория, оповещения **[18](#page-21-0)** карты **[17](#page-20-0), [20](#page-23-0)** навигация **[13](#page-16-0)** обновление **[1](#page-4-0)** просмотр **[13](#page-16-0)** кнопки **[1,](#page-4-0) [21](#page-24-0)** блокировка **[1](#page-4-0)** настройка **[19](#page-22-0)** компас **[13,](#page-16-0) [20](#page-23-0)** калибровка **[20](#page-23-0)** координаты **[12](#page-15-0)**

#### **Л**

лицензионное соглашение на программное обеспечение **[32](#page-35-0)** личные рекорды **[11](#page-14-0)** удаление **[11](#page-14-0)** лыжи **[3](#page-6-0)** высокогорный **[4](#page-7-0)** сноуборд **[4](#page-7-0)**

#### **М**

маршрутные точки проекция **[12](#page-15-0)** создание **[3](#page-6-0)** маршруты **[12](#page-15-0)** меню **[1](#page-4-0)** местоположения **[12](#page-15-0)** редактирование **[12](#page-15-0)** сохранение **[12](#page-15-0)** удаление **[12](#page-15-0)** метроном **[4](#page-7-0)** морские **[2](#page-5-0), [3](#page-6-0)**

мощность (сила) зоны **[9](#page-12-0)** метры **[25](#page-28-0)** мультитренировка **[6,](#page-9-0) [13](#page-16-0)**

#### **Н**

навигация **[17,](#page-20-0) [20](#page-23-0)** Засечь направление **[13](#page-16-0)** направление на север **[20](#page-23-0)** настройка курса **[20](#page-23-0)** настройки **[3,](#page-6-0) [17](#page-20-0), [20,](#page-23-0) [21,](#page-24-0) [27](#page-30-0)**

#### **О**

одометр **[7,](#page-10-0) [14](#page-17-0)** оповещения **[12,](#page-15-0) [18](#page-21-0)** отслеживание активности **[9,](#page-12-0) [10](#page-13-0)** отслеживание занятий **[9](#page-12-0)** оценочная таблица **[7](#page-10-0)** очистка устройства **[27,](#page-30-0) [28](#page-31-0)**

#### **П**

паддлбординг **[6](#page-9-0)** паддлбординг (SUP) **[6](#page-9-0)** параметры системы **[21](#page-24-0)** пеший поход **[4](#page-7-0)** питание (мощность), оповещения **[18](#page-21-0)** плавание **[5](#page-8-0)** плавание в открытой воде **[6](#page-9-0)** подключение **[15](#page-18-0)** подсветка **[1,](#page-4-0) [21](#page-24-0)** показатель стресса **[26](#page-29-0)** пользовательская настройка устройства **[17](#page-20-0)** поля данных **[3,](#page-6-0) [4,](#page-7-0) [16](#page-19-0)** поля для гольфа выбор **[7](#page-10-0)** игра **[7](#page-10-0)** пороговое значение лактата **[26](#page-29-0)** препятствие **[7](#page-10-0)** приложения **[14](#page-17-0)[–16](#page-19-0)** смартфон **[1](#page-4-0)** программное обеспечение версия **[26](#page-29-0)** лицензия **[26](#page-29-0)** обновление **[1](#page-4-0)** профили **[2](#page-5-0)** пользователь **[8](#page-11-0)** профиль пользователя **[8](#page-11-0)** Пульт дистанционного управления VIRB **[16](#page-19-0)**

### **Р**

размер бассейна **[5](#page-8-0)** размер колес **[32](#page-35-0)** расстояние **[19](#page-22-0)** оповещения **[18](#page-21-0)** расчетное время финиша **[25](#page-28-0)** регистрация устройства **[1](#page-4-0)** режим сна **[9](#page-12-0)** режим часов **[19](#page-22-0)**

#### **С**

сброс настроек устройства **[27](#page-30-0)** секундомер **[12](#page-15-0)** сигналы **[12](#page-15-0), [18](#page-21-0)** скорость **[19](#page-22-0)** смартфон **[16](#page-19-0)** приложения **[14,](#page-17-0) [15](#page-18-0)** сопряжение **[1](#page-4-0)** смена страниц **[19](#page-22-0)** сноуборд **[4](#page-7-0)** сопряжение датчики ANT+ **[22](#page-25-0)** смартфон **[1](#page-4-0)** соревнование **[11](#page-14-0)** сохранение занятий **[4](#page-7-0)–[6](#page-9-0)** спортсмен с высоким уровнем подготовки **[9](#page-12-0)**

### **Т**

таймер **[4](#page-7-0)[–6,](#page-9-0) [13](#page-16-0)** обратный отсчет **[12](#page-15-0)** таймер отсчета **[12](#page-15-0)** температура **[23](#page-26-0), [27](#page-30-0)**

технические характеристики **[26](#page-29-0), [27](#page-30-0)** технология Bluetooth **[7](#page-10-0), [14,](#page-17-0) [15](#page-18-0)** треки **[4](#page-7-0), [12](#page-15-0)** тренировка **[10](#page-13-0), [11](#page-14-0)** планы **[10](#page-13-0)** страницы **[4](#page-7-0)** тренировки **[10](#page-13-0)** загрузка **[10](#page-13-0)**

#### **У**

уведомления **[14](#page-17-0)** удаление архив **[14](#page-17-0)** все данные пользователя **[27](#page-30-0)** личные рекорды **[11](#page-14-0)** упражнения **[5](#page-8-0)** устранение неполадок **[22](#page-25-0), [24,](#page-27-0) [27](#page-30-0)** участки **[5](#page-8-0)**

## **Ф**

фитнес **[11](#page-14-0)**

#### **Х**

хождение под парусом **[2,](#page-5-0) [3](#page-6-0)** линия старта гонки **[3](#page-6-0)** соревнование **[2](#page-5-0)** углы галса **[2](#page-5-0)** хранение данных **[15](#page-18-0)**

#### **Ц**

цели **[11](#page-14-0)** цель **[11](#page-14-0)** циферблаты **[16,](#page-19-0) [19](#page-22-0)**

# **Ч**

частота **[4](#page-7-0)** оповещения **[18](#page-21-0)** частота вращения педалей, датчики **[22](#page-25-0)** частота пульса зоны **[8,](#page-11-0) [13](#page-16-0)** оповещения **[18](#page-21-0)** пульсометр **[21,](#page-24-0) [22,](#page-25-0) [24](#page-27-0), [25,](#page-28-0) [28](#page-31-0)** частота шагов **[23](#page-26-0)** часы **[12](#page-15-0)**

# **Ш**

шагомер **[21,](#page-24-0) [22](#page-25-0)**

## **Э**

экран **[21](#page-24-0)** эффективность тренировки **[26](#page-29-0)**

#### **Я**

язык **[21](#page-24-0)**

# **www.garmin.com/support**

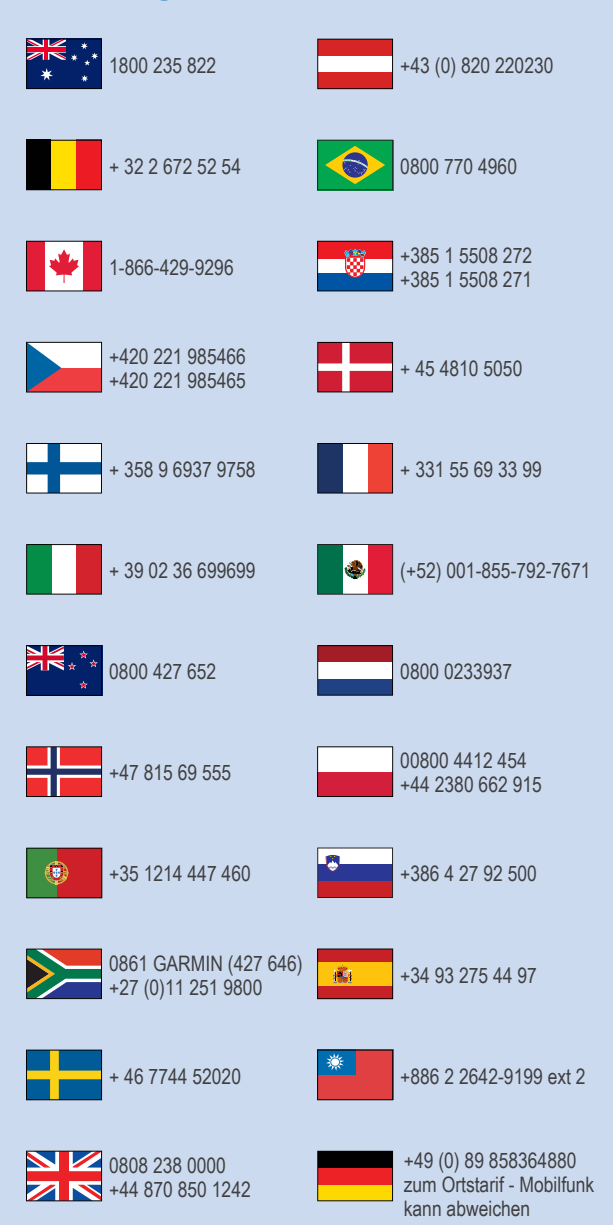

 $= 913 - 397 - 8200$  $\frac{1}{1}$  1-800-800-1020

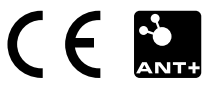